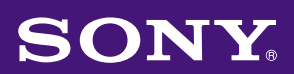

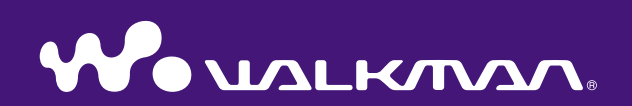

目录

索引 菜单

索引

菜单

操作指南 NW-E002F / E003F / E005F / E002 / E003 / E005

©2006 Sony Corporation 2-678-177-**71** (1)

# 关于本手册

本播放器中所含的是快速入门指南和此 PDF 格式的操作指南。另外,使 用附带的 CD-ROM 安装 SonicStage 软件后, 您便能查阅 SonicStage 中的 帮助文件。

- 快速入门指南手册解释了设置和基本操作,使您学会将曲目导入计算 机,将曲目传送到播放器,然后播放这些曲目。
- 本操作指南内解释了标准和高级功能,使您能够充分使用播放器并解 决各种故障。
- SonicStage 帮助解释了有关使用 SonicStage 软件的详细说明 (@ 第 3 [页\)](#page-2-0)。

浏览操作指南

### 若要使用操作指南中的按钮

单击本手册右上方的按钮跳到"目录", "主菜单列表"或"索引"。

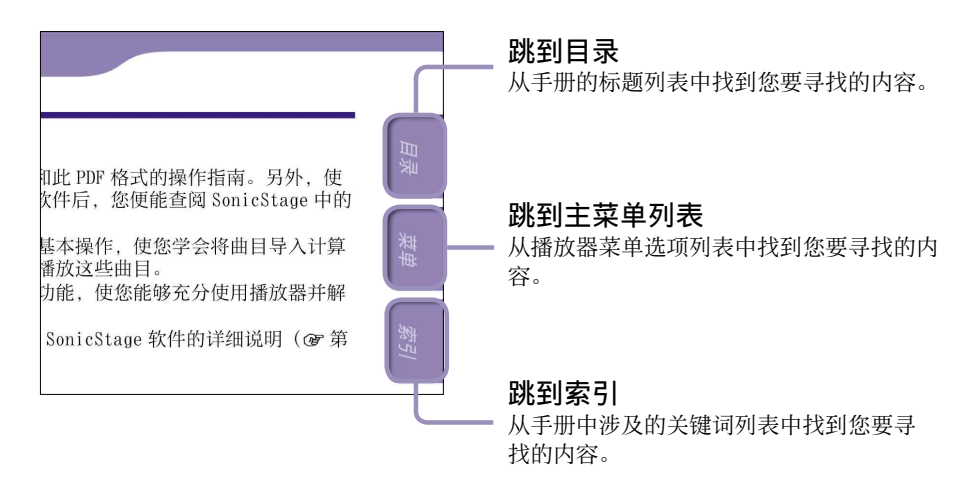

### ☆ 提示

- 单击目录, 主菜单列表或是索引中的页码, 即可跳到所指示的页面。
- 您可以通过单击各页上的参考页指示 (如 @ 第3页) 跳到所指示的页面。
- 若要通过关键词搜索参考页, 请单击 Adobe Reader 的"编辑"菜单, 选择"搜 索"以显示引导框, 在搜索文本框内输入关键词后, 然后单击"搜索"
- 单击 Adobe Reader 画面底部的 和 按钮即可跳到上一页或下一页。

续

国家

索引 菜单

教引

菜单

### <span id="page-2-0"></span>若要改变页面版式

Adobe Reader 画面底部的按钮可以让您选择如何显示页面。

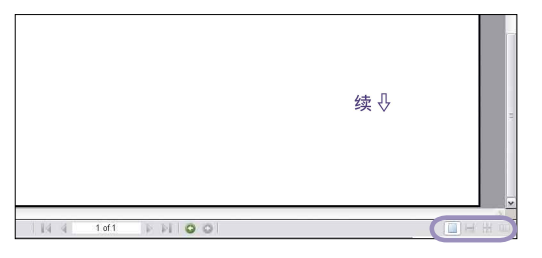

### 口单页

一次显示一页。

滚动显示时,显示页面将变为上一 页或下一页。

#### ■ 连续

页面如同不间断卷起的页显示。 滚动画面显示时,上一页和下一页 将向上或向下连续滚动显示。

### ■ 连续 - 对开

两页并排显示,每一组都是连续滚 动的页面。滚动画面显示时,上一 组页面和下一组页面将向上或向下 连续滚动显示。

国家

索引 菜单

裂引

採

### 四 对开

两页并排显示。 滚动画面显示时,显示页面将变为 上一对或下一对页面。

### 使用 SonicStage 帮助

关于使用 SonicStage 的详细说明, 如将歌曲导入电脑并将歌曲传送到播 放器,请参阅 SonicStage 帮助。

**1** 在 SonicStage 运行时单击"帮助"- "SonicStage 帮助"。 出现帮助。

#### 说明

• 在 SonicStage 帮助中,将播放器称为"ATRAC Audio Device"。

# 目录

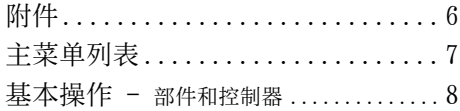

### [播放歌曲](#page-10-0)

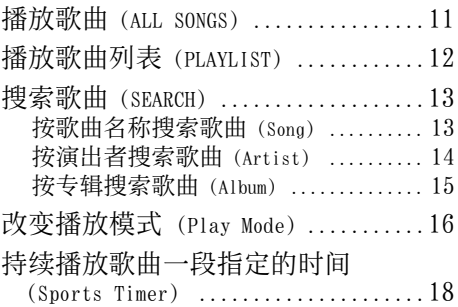

### [设定](#page-18-0)

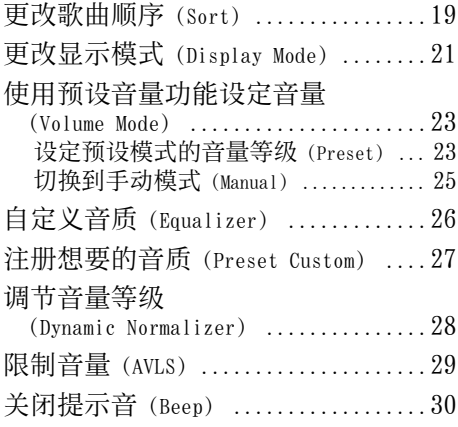

菜单 索引 菜单

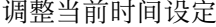

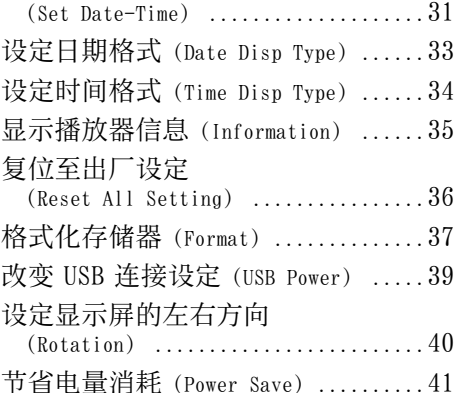

### 收听 [FM 调谐器](#page-42-0) (仅限 NW-E002F/ [E003F/E005F\)](#page-42-0)

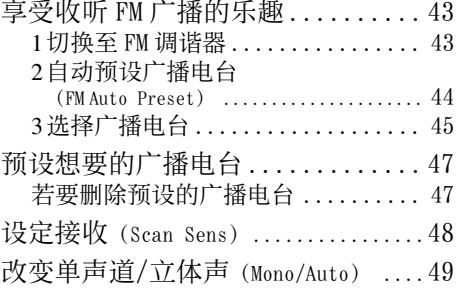

续

### [高级功能](#page-49-0)

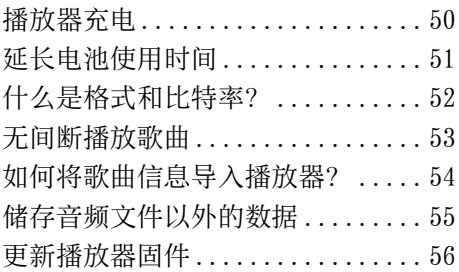

### [故障排除](#page-56-0)

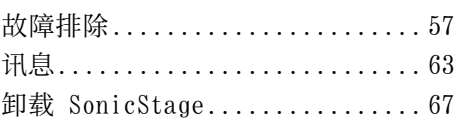

### [附加信息](#page-67-0)

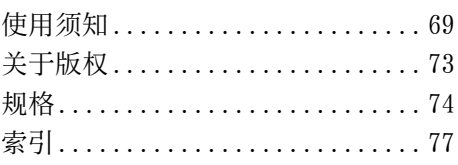

# <span id="page-5-0"></span>附件

请检查包装内的物品。

耳机(1)

- $\Box$  CD-ROM\*(1)
	- SonicStage 软件
	- 操作指南(PDF 文件)
- 快速入门指南(1)
- \* 切勿尝试在音频 CD 播放器上播放此 CD-ROM。

#### 关于序号

用户注册时需提供此播放器的序号。序号位于播放器背面的标签上。请 勿撕掉标签。

您也可以在本播放器上查看序号。详细情况,请参阅 @ [第](#page-34-1) 35 页。

目录

# <span id="page-6-0"></span>主菜单列表

您可以使用播放器的 口/HOME 钮操作以下功能。

#### 正面

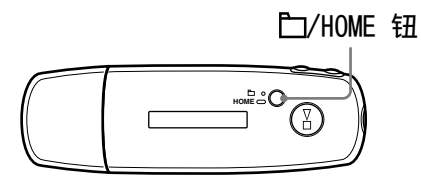

### /HOME 钮

#### 短按

在播放时或处于停止模式中切换歌 曲/文件夹控制模式。 在 FM 调谐器画面中\*,您可以在手

动/预设调谐模式之间进行切换。

### 按住不放

出现 HOME 画面,然后您可以操作以 下功能。

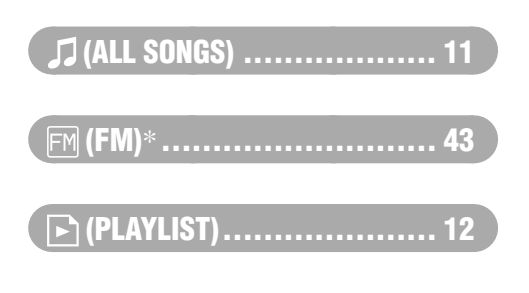

### $\boxed{\widehat{\mathsf{f}\mathsf{H}}}$  (MENU)

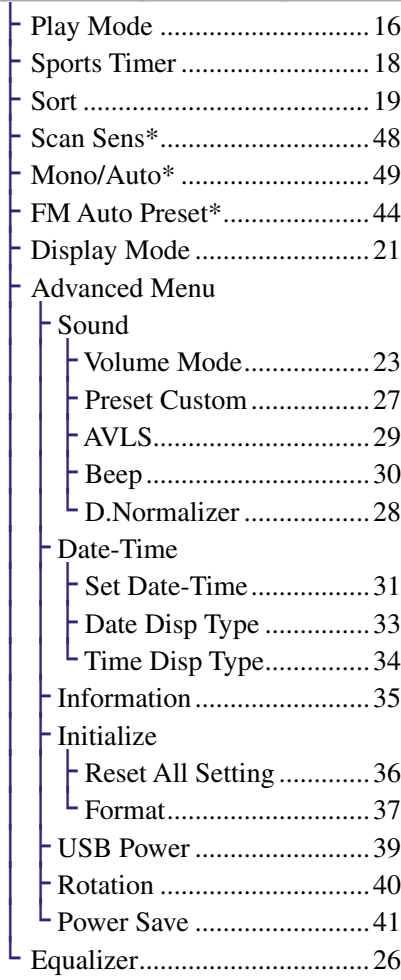

### $\alpha$  (SEARCH)

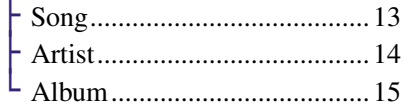

\* 仅限 NW-E002F/E003F/E005F

目录

## <span id="page-7-0"></span>基本操作 - 部件和控制器

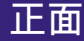

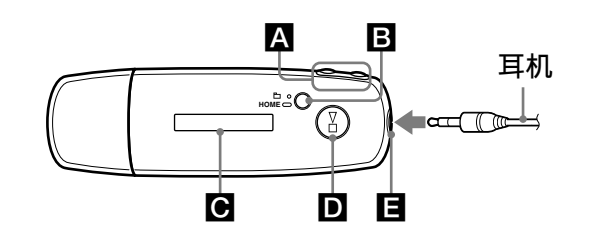

### A K />>

选择一首歌曲,专辑,演出者或 菜单项目。您也可按下列方法跳 至歌曲/专辑/演出者的开始,快 退或快进。

- 按 144(▶▶I) 钮: 跳到当前 (或下一个)歌曲/专辑/演出者 的开始。
- •在播放时按住 K◀(▶▶|) 钮, 然后在想要的位置松开:快退 (或快进)当前(或下一首)歌 曲。
- 处于停止模式时按住 1< (▶▶) 钮: 跳到当前(或 下一个)歌曲/专辑/演出者的开 始,如果按住更长时间,则将继 续跳过上一个(或下一个)歌 曲/专辑/演出者。

**B** ロ/HOME (文件夹/HOME) 钮 当音频播放器处于播放或停止模 式时按此按钮,便可以在歌曲/文 件夹控制模式之间进行切换。在 歌曲控制模式中,播放器将跳到 歌曲的开始。在文件夹控制模式 中,播放器将跳到专辑/演出者的 开始。按住此按钮不放将显示 HOME 画面。

\*在 FM 调谐器画面中 (仅限 NW-E002F/E003F/ E005F),您可以在手动/预设调 谐模式之间进行切换。

### **C** 显示屏

有关显示屏和图标的详细说明, 请参阅 第 10 [页。](#page-9-0)

### D >■钮

开始播放歌曲。当开始播放时, 显示屏左上方将出现 >, 如果再 按一次 ▶■ 钮, 则出现 ■ 且播 放停止。 当显示屏上出现菜单时,可以用 此按钮确认所选的菜单项。 按 ▶■ 钮时,只在播放器刚购买 后或与电脑断开连接后,才会从 播放器上第一首歌开始播放。

#### 日 耳机插孔

用来连接耳机。 连接到位直至发出喀嗒声。 如果未正确连接耳机,则耳机可 能无法正常发声。

续

索引 菜单

家引

菜单

<span id="page-8-0"></span>背面

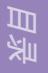

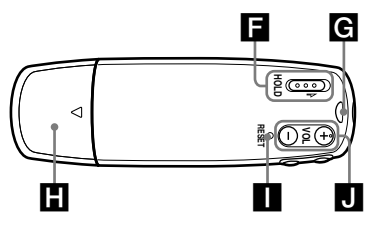

### **日 HOLD 开关**

携带播放器时可以用 HOLD 功能防 止意外操作播放器。

将 HOLD 开关推到 HOLD 位置时, 所 有操作按钮将无法使用。如果您在 HOLD 功能处于开启状态下按按 钮,显示屏上会出现当前时间,

"HOLD"和 (剩余电量指 示)。如果将 HOLD 开关推到反方 向,则 HOLD 功能即被解除。

### **G** 挂绳孔

用于连接挂绳。

### **H** USB 盖

取下 USB 盖, 然后将 USB 接口直 接连接到电脑上的 USB 端子。

#### 取下 USB 盖

如下所示取下 USB 盖。

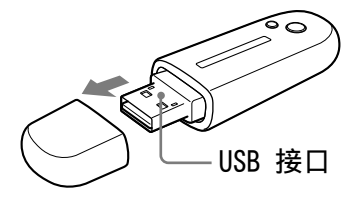

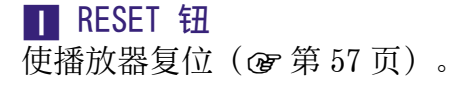

**Π** VOL +/- 钮 调节音量。

续身

<span id="page-9-0"></span>显示屏

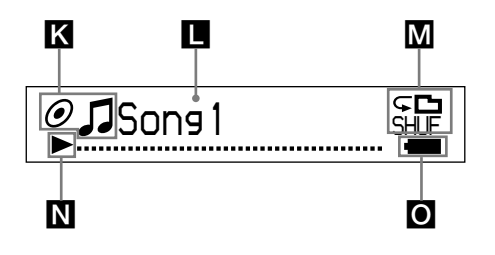

# K 分类状态指示(Sort)/图标

出现当前歌曲顺序(●(演出者顺  $\bar{F}$ ),  $\hat{\mathcal{O}}$  (专辑顺序) 或 io (按 演出者顺序的专辑)和5。 在歌曲控制模式中,此处将出现分 类状态图标, 5 在右边。在文件  $\overline{x}$ 控制模式中, 此处将出现 分类状态图标在右边。

### ■ 文字/图形信息显示

显示专辑标题,演出者姓名,歌 曲名称,当前日期和时间,信息 以及菜单。

若要切换显示模式,则进入

"Display Mode"菜单( [第](#page-20-1)  [21 页\)](#page-20-1)。当短时间内不操作本装 置时,请将显示屏切换到省电模 式。

#### 播放模式指示(Play Mode)

显示当前播放模式图标(@ 第 [17 页](#page-16-0))。如果播放模式设定 为"Normal",则不出现图标。

### 播放状态指示

显示当前播放模式(>:播放, ■: 停止, << (▶▶): 快退(快 进), K<< (>>): 跳到当前 (或下一首)歌曲的开始。)。

### ○ 剩余电量指示

显示电池的剩余电池电量。

### 提示

• 关于 FM 调谐器显示的信息(仅限 NW-E002F/E003F/E005F),请参 阅"收听 FM 调谐器" (@ 第 43 [页](#page-42-1))。

国家

索引 菜单

新引

珠典

## <span id="page-10-1"></span><span id="page-10-0"></span>播放歌曲(ALL SONGS)

播放播放器中的歌曲。

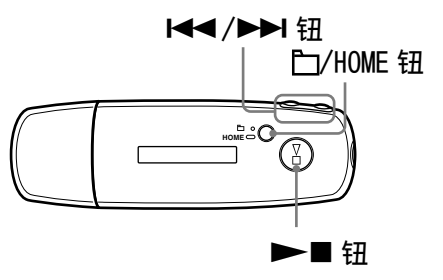

 $\bigodot$  按住  $\square$ /HOME 钮, 直至出现 HOME 画面。

**2 按 K<</>
<b>E** 钮选择 J (ALL SONGS), 然后按 ▶■ 钮确认。 出现播放器中的所有歌曲,然后从您最后听过的歌曲开始播放。如 果您未播放过任何歌曲, 则从头开始播放。 按顺序连续播放到最后一首歌曲,然后停止。

### 若要跳过歌曲的开头

在播放时或停止模式中按 1◀◀(▶▶I) 钮, 播放器将跳到当前 (或下一 首)歌曲的开头。

在播放时或停止模式中按 □/HOME 钮, 然后按 1◀(▶▶I) 钮, 播放器 将跳到当前(或下一个)专辑/演出者的开始。

### 提示

- 在 Play Mode(播放模式)菜单中,您可以将播放模式改为随机,重复等 ( 第 16 页)。
- 歌曲按照您在分类菜单中设置的顺序出现 (@ 第 19 [页\)](#page-18-1) 。在出厂设定中, 歌曲 以专辑顺序出现。

国家

奨争

索引 菜单系引

# <span id="page-11-1"></span><span id="page-11-0"></span>播放歌曲列表(PLAYLIST)

您可以播放在 SonicStage 中创建的歌曲列表(Playlist)。如果您在 SonicStage 改变名称, 则播放器上将出现改变后的名称。详细说明, 请 参阅 SonicStage 帮助。

目录

索引 菜单

菜单

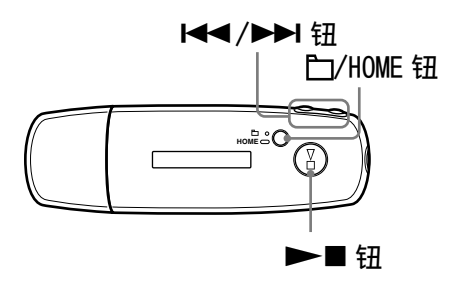

**1** 按住 白/HOME 钮, 直至出现 HOME 画面。

 按**/**钮选择 (PLAYLIST),然后按 钮确认。 开始播放您最后听过的歌曲。如果未播放任何歌曲,则从第一个播 放列表的第一首歌曲开始播放。 按顺序连续播放到最后一首歌曲,然后停止。

#### 若要跳过歌曲的开头

在播放时或停止模式中按 14 (▶▶) 钮, 播放器将跳到当前 (或下一 首)歌曲的开头。 在播放时或停止模式中按 口/HOME 钮, 然后按 K<(▶▶I) 钮, 播放器 将跳到当前(或下一个)播放列表的开始。

### 提示

• 在 Play Mode (播放模式) 菜单中, 您可以将播放模式改为随机, 重复等  $($  雷第16[页\)](#page-15-1)。

## <span id="page-12-1"></span><span id="page-12-0"></span>搜索歌曲 (SEARCH)

您可以按照"歌曲名称", "演出者姓名"或"专辑名称"搜索歌曲。

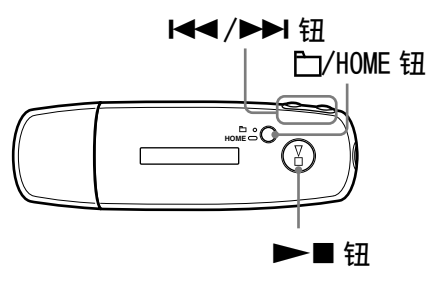

### 按歌曲名称搜索歌曲(Song)

**1** 按住 b/HOME 钮, 直至出现 HOME 画面。

**2** 按 K</A→ 钮选择 Q (SEARCH), 然后按 → ■ 钮确认。

**<sup>3</sup> 按 K<</>
<b>A** 按 K<</> **Example 3 and Server Song>", 然后按 ▶■ 钮确认。** 出现播放器中的全部歌曲。

**4** 按 K</> H</>
按**adv> 按** 插选择一首歌曲, 然后按 →■ 钮确认。 开始播放所选择的歌曲。按顺序连续播放到最后一首歌曲,然后停 止。

### 提示

• 当启用了搜索功能时, 在 Play Mode (播放模式) 菜单中设定的重复播放模式 ( 窗 第 16 页 ) 不会改变。

续是

目录

索引 菜单珠典

索引

### <span id="page-13-1"></span><span id="page-13-0"></span>按演出者搜索歌曲(Artist)

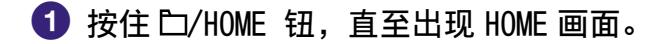

- **2** 按 K</A→ 钮选择 Q (SEARCH), 然后按 → 钮确认。
- **3 按 K<4/>→** 钮选择 "Artist>", 然后按 →■ 钮确认。 出现演出者列表。
- 4 按 K</>>I 程选择想要的演出者, 然后按 > 钮确认。 出现所选演出者的专辑列表。
- **<sup>5</sup>** 按 kx />> 钮选择想要的专辑, 然后按 →■钮确认。 出现所选专辑的歌曲列表。
- **6** 按 K</> **A** 按 钮选择一首歌曲, 然后按 ▶■ 钮确认。 开始播放所选择的歌曲。按顺序连续播放到最后一首歌曲,然后停 止。

提示

• 当启用了搜索功能时, 在 Play Mode (播放模式) 菜单中设定的重复播放模式 ( 窗 第 16 页 ) 不会改变。

续步

索引 菜单

家引

珠典

### <span id="page-14-1"></span><span id="page-14-0"></span>按专辑搜索歌曲(Album)

- **1 按住 □/HOME 钮, 直至出现 HOME 画面。**
- **2** 按 K</A→ 钮选择 Q (SEARCH), 然后按 → 钮确认。
- **3 按 K44/▶▶I 钮选择"Album>", 然后按 ▶■ 钮确认。** 出现专辑列表。
- **4** 按 K</> H</>
按**H** 出现所选专辑的歌曲列表。

**<sup>5</sup>** 按 K</>> K /> 钮选择一首歌曲, 然后按 ▶■ 钮确认。 开始播放所选择的歌曲。按顺序连续播放到最后一首歌曲,然后停 止。

提示

• 当启用了搜索功能时, 在 Play Mode (播放模式) 菜单中设定的重复播放模式 ( 窗 第 16 页 )不会改变。

菜单 索引 菜单

新引

<span id="page-15-1"></span><span id="page-15-0"></span>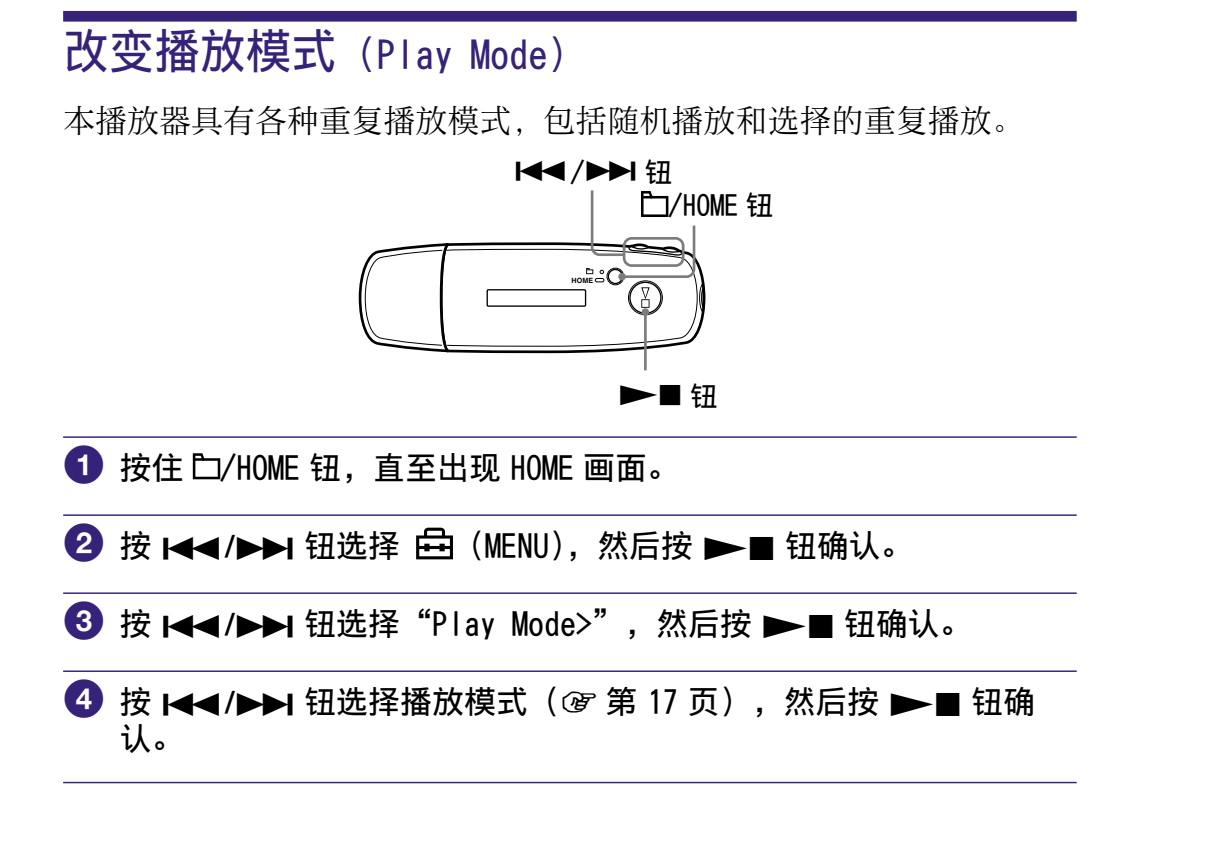

若要返回上一个菜单 按口/HOME 钮。

续

### <span id="page-16-0"></span>播放模式列表

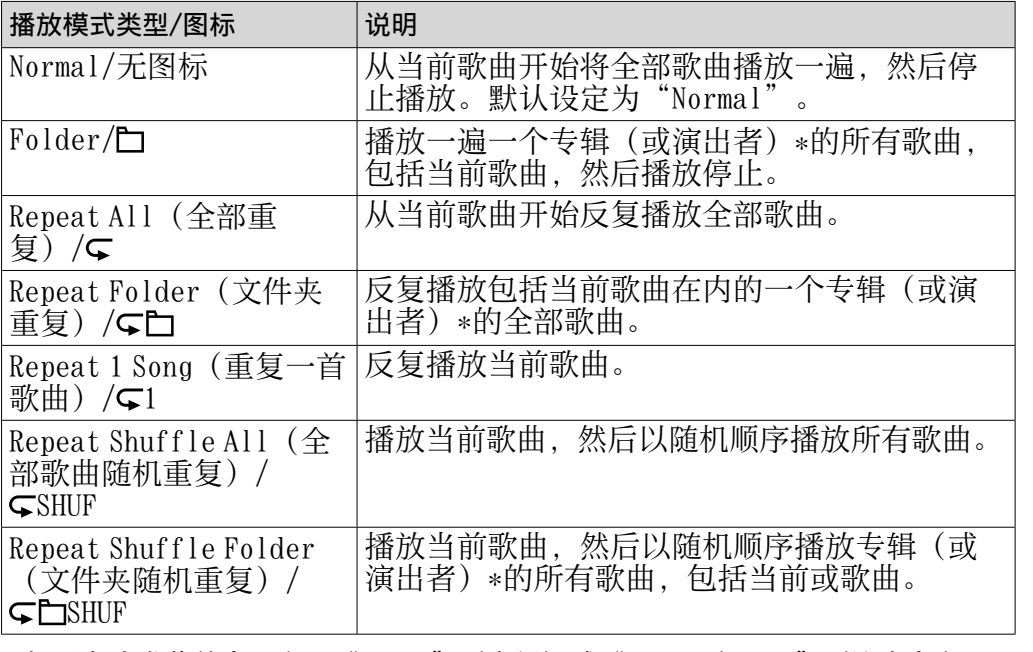

\* 如果在分类菜单中设定了"Album"(专辑)或"Artist/Album"(演出者/ 专辑)(& 第 19 [页\)](#page-18-1),则播放范围是一个专辑。如果在分类菜单中设定了 "Artist"(演出者),则播放范围是一位演出者。

菜单 索引 菜单

#### <span id="page-17-1"></span><span id="page-17-0"></span>**18** 播放歌曲

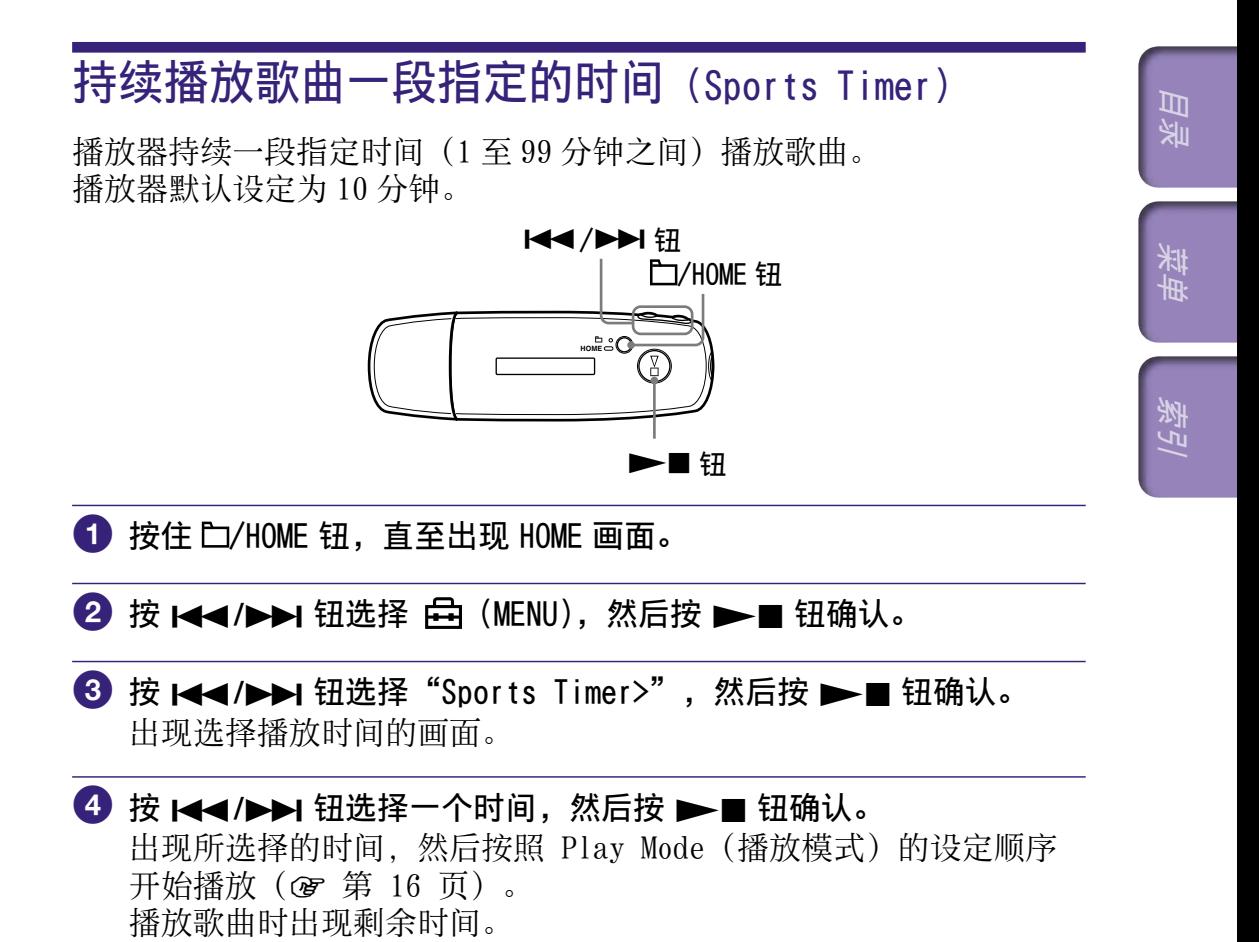

若要返回上一个菜单

按 门/HOME 钮。

### 若要返回正常播放模式

在 Sports Timer(运动定时器)中播放歌曲时或处于停止模式中,请按 照步骤 1 至 3 操作并选择"Off"。

### 若要复位剩余时间

在 Sports Timer(运动定时器)中播放歌曲时或处于停止模式中,请按 照步骤  $\bigcirc$  至 3 操作并选择 "Restart"。

#### <span id="page-18-1"></span><span id="page-18-0"></span>**19** 设定

## 更改歌曲顺序 (Sort)

您可以按照演出者姓名顺序,专辑顺序或按演出者分类的专辑顺序设置 歌曲顺序。

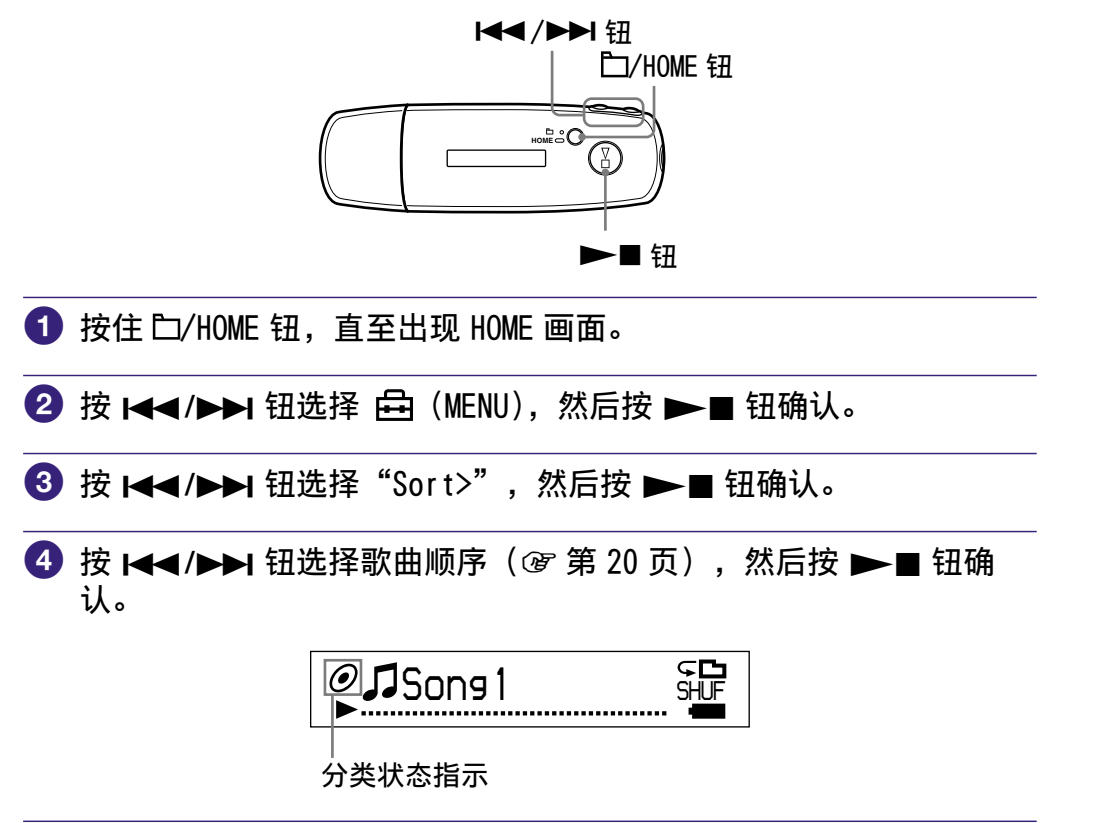

### 若要返回上一个菜单

按口/HOME 钮。

续

目录

索引 菜单

新引

珠典

### <span id="page-19-0"></span>歌曲顺序列表

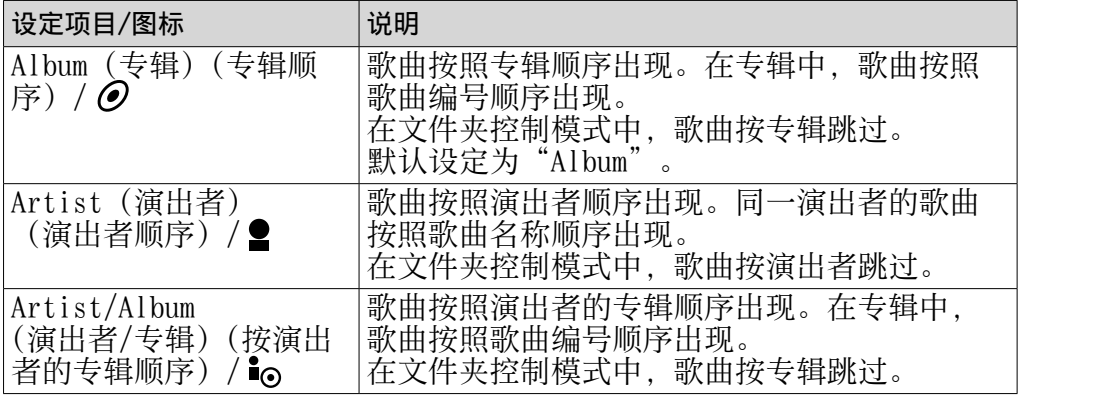

国家

<span id="page-20-1"></span><span id="page-20-0"></span>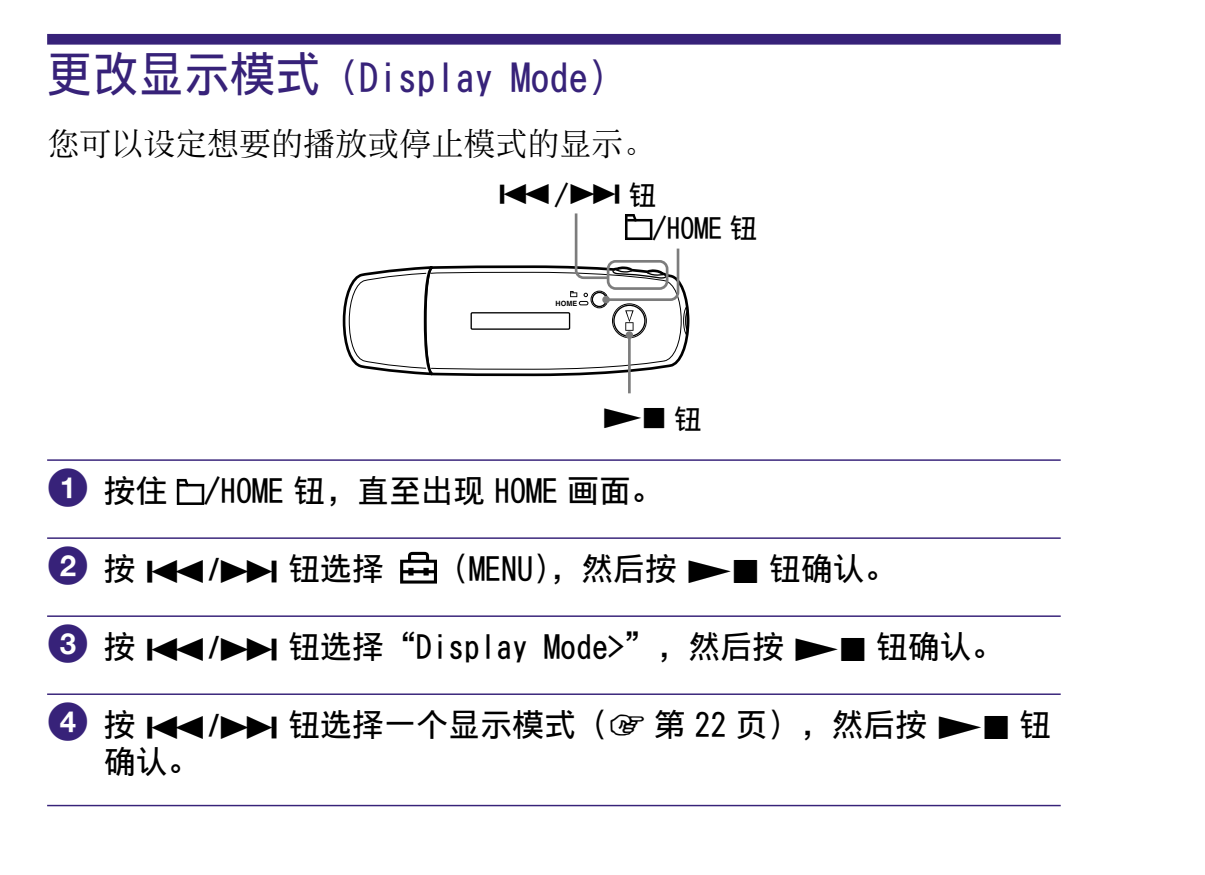

若要返回上一个菜单 按 /HOME 钮。

续

### <span id="page-21-0"></span>显示模式列表

- Basic (基本): 显示基本画面。(默认设定)
- Property(属性):显示歌曲信息。 显示当前歌曲编号(或当前专辑/演出者编号)/播放范围内的歌曲总 数(或专辑/演出者总数)已播放时间,codec(压缩类型),比特率 和当前音质设定(均衡器)。

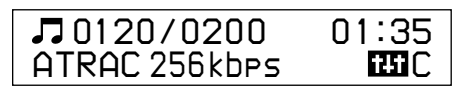

- Clock(时钟):显示星期,月,日期和当前时间。关于设定时间的信息, 请参阅"调整当前时间设定(Set Date-Time)"( @ 第 31 页)。
- Wind-bell (风铃):显示动画。

### 提示

• 将省电模式(@ [第 41 页\)](#page-40-1)设定为关闭, 以始终显示画面。

#### 说明

• 当音质设定 (Equalizer) (@ [第 26 页\)](#page-25-1) 设定为 "Off", 则不在 "Property" 画面上出现。

索引 菜单

索引

联典

## <span id="page-22-1"></span><span id="page-22-0"></span>使用预设音量功能设定音量(Volume Mode)

有 2 种调节音量等级模式。 Manual (手动音量): 按 VOL +/- 钮, 在 0 至 30 范围内调节音量等级。 Preset (预设音量):

按 VOL +/- 钮选择以下 3 种预设等级中的任一种: "Low"(低),"Mid"(中)或"Hi"(高)。

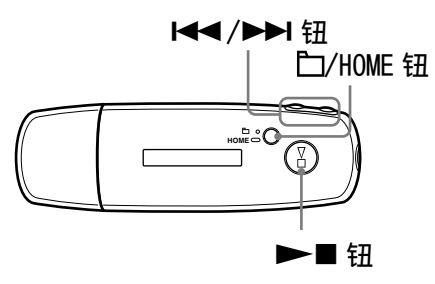

设定预设模式的音量等级(Preset)

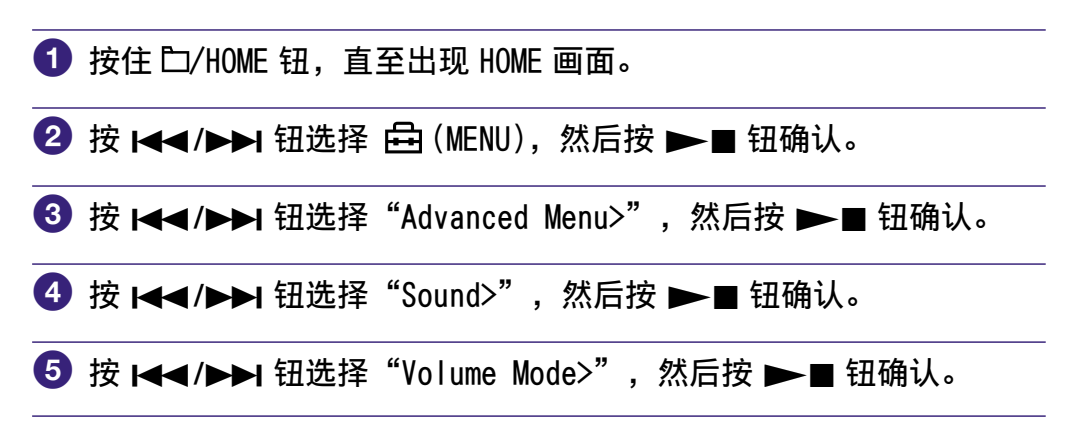

续步

国家

索引 菜单

联身

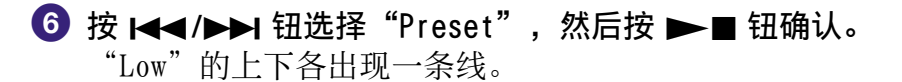

**7** 按 K</> K /> 钮设定每个预设等级的音量, 然后按 ▶■ 钮确认。 预设等级按"Low","Mid"和"Hi"顺序出现。 使用此设定,您可通过按 VOL +/- 钮来选择音量等级  $($  "Low", "Mid"  $\overrightarrow{E}$  "Hi").

#### 若要返回上一个菜单

按口/HOME 钮。

#### 说明

• 如果 AVLS (@ 第 29 [页\)](#page-28-1) 已设定, 则实际音量可能低于该设定。 关闭 AVLS 可使音量返回预设等级。

续身

珠典 索引 菜单

<span id="page-24-0"></span>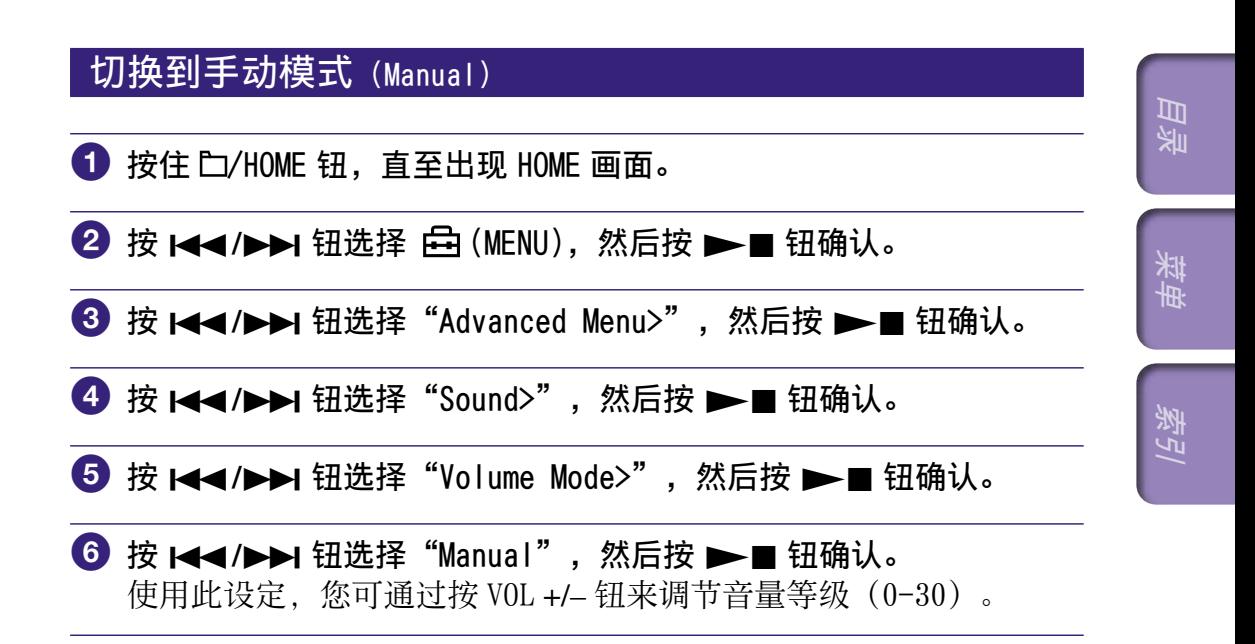

#### 若要返回上一个菜单

按口/HOME 钮。

<span id="page-25-1"></span><span id="page-25-0"></span>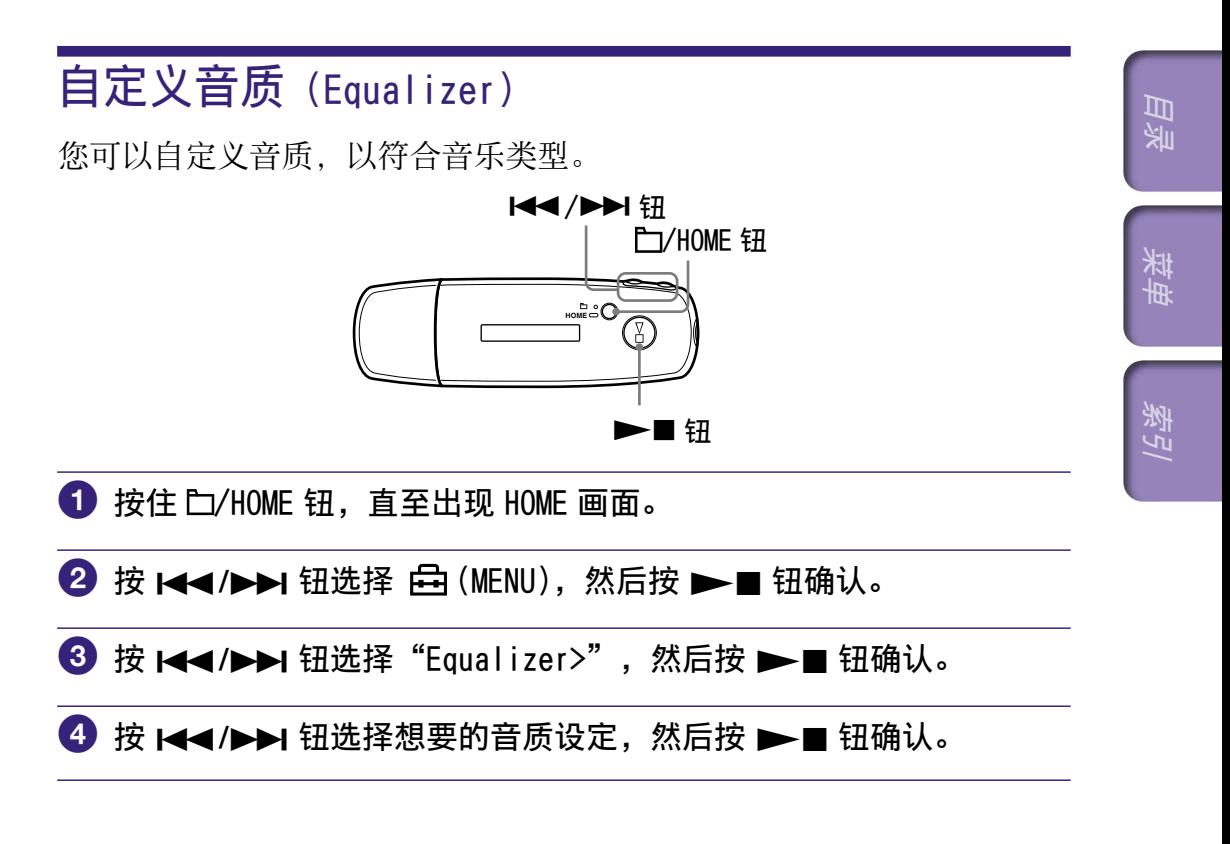

#### 若要返回上一个菜单

按口/HOME 钮。

### 音质设定列表

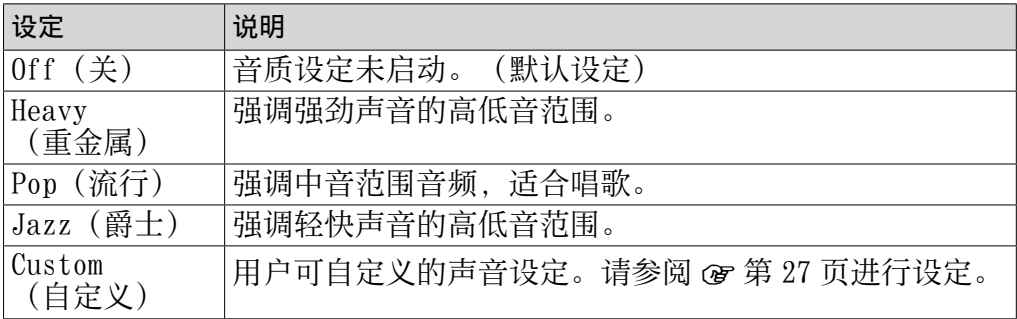

### 说明

- 如果在调高音量时您所选择的音质设定失真,请将音量调低。
- 如果另存为"Custom"的个人设定好像产生了与其他设定不同的音量等级, 则您 可能必须手动调节音量进行补偿。

## <span id="page-26-1"></span><span id="page-26-0"></span>注册想要的音质(Preset Custom)

您可以为 5 个波段各设定 7 个等级,并注册一个所需要的音质。另外, 您可以在"自定义音质 (Equalizer)" ( 窗 第 26 [页\)](#page-25-1) 的"Custom"中 选择已经注册的设定。

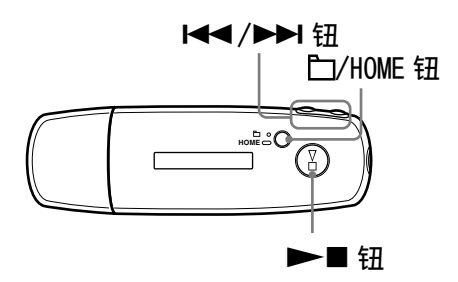

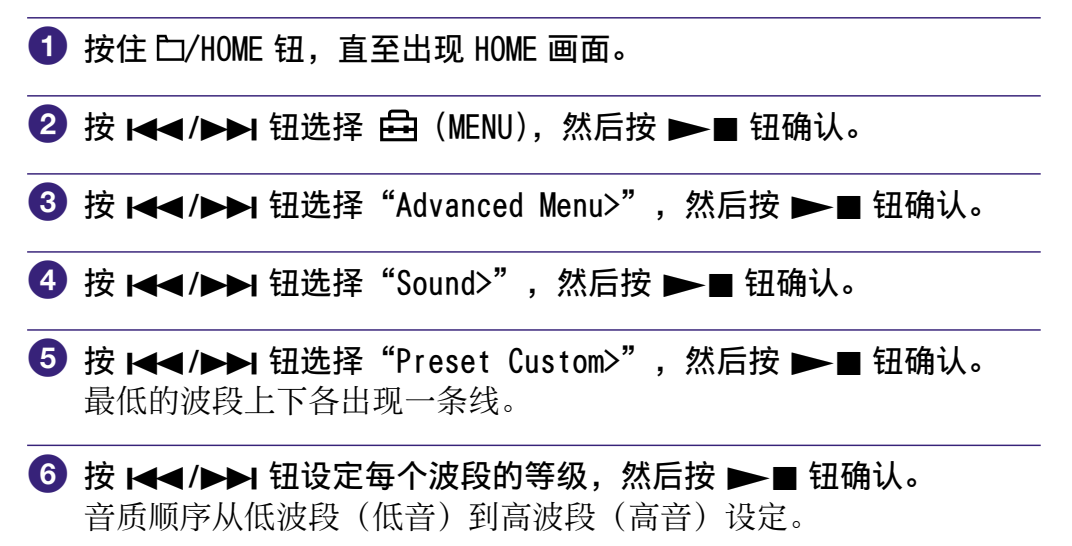

若要返回上一个菜单 按 门/HOME 钮。

# 目录

索引 菜单珠典

## <span id="page-27-1"></span><span id="page-27-0"></span>调节音量等级(Dynamic Normalizer)

您可以进行设定,以降低歌曲之间的音量等级。使用此设定,在随机播 放模式中听专辑歌曲时,歌曲之间的音量等级将被减小,从而使各自录 音电平的差异减到最小。

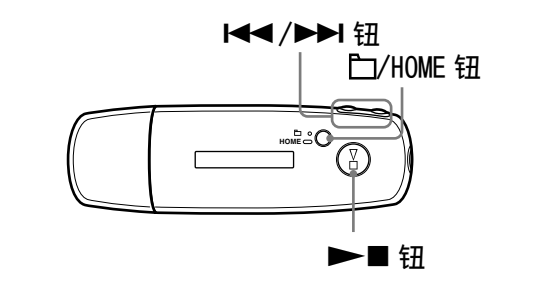

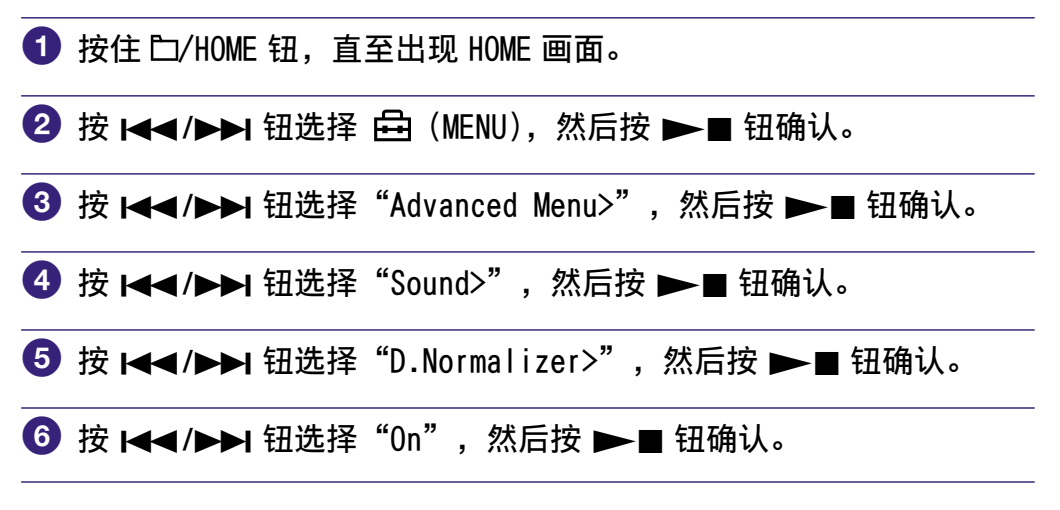

若要设定为关闭 在步骤 6 中选择"Off"。

若要返回上一个菜单

按口/HOME 钮。

# 目录

菜单 索引 菜单

到了

# <span id="page-28-1"></span><span id="page-28-0"></span>限制音量(AVLS)

您可设定 AVLS(Automatic Volume Limiter System)来限制最大音 量,以防止听觉干扰或分心。使用 AVLS,您可以以舒适的音量等级欣赏 音乐。

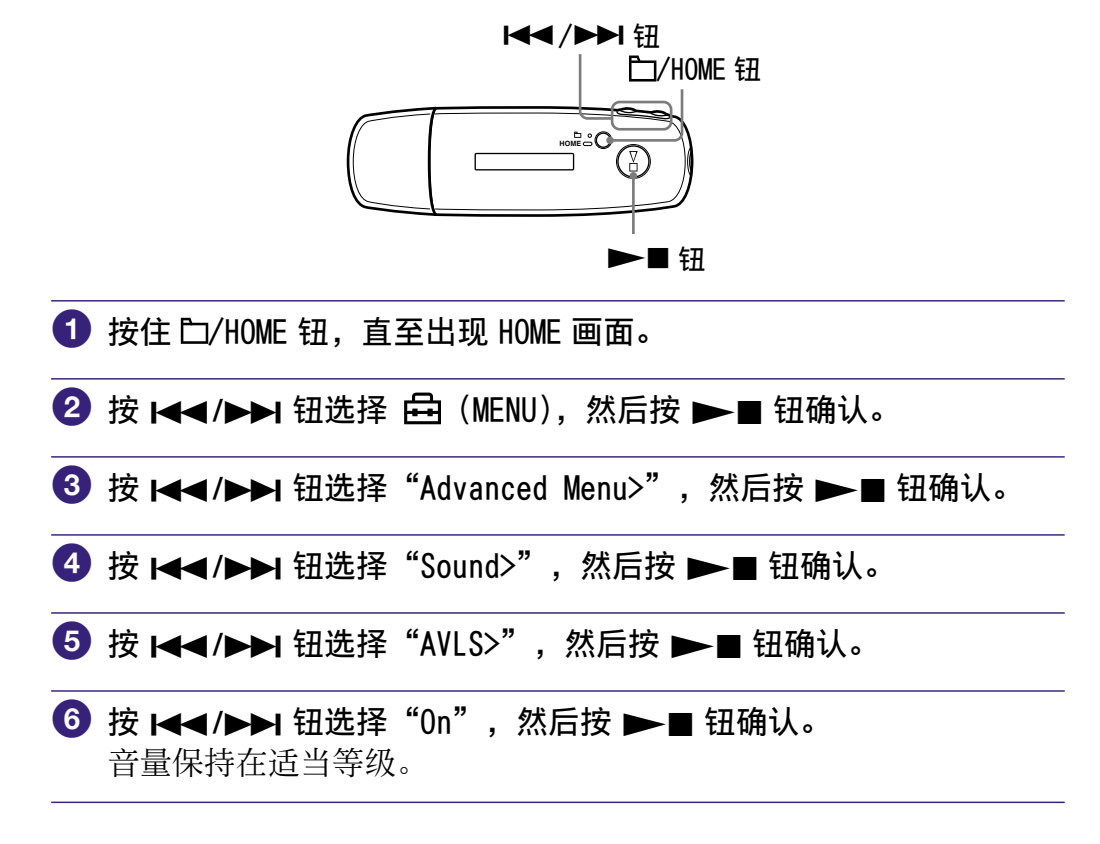

#### 若要设定为关闭

在步骤 6 中选择"Off"。

#### 若要返回上一个菜单

按 门/HOME 钮。

### 提示

• 如果 AVLS 设定为开, 则按 VOL +/- 钮将出现"AVLS"。

# 目录

索引 菜单

客引

珠典

<span id="page-29-1"></span><span id="page-29-0"></span>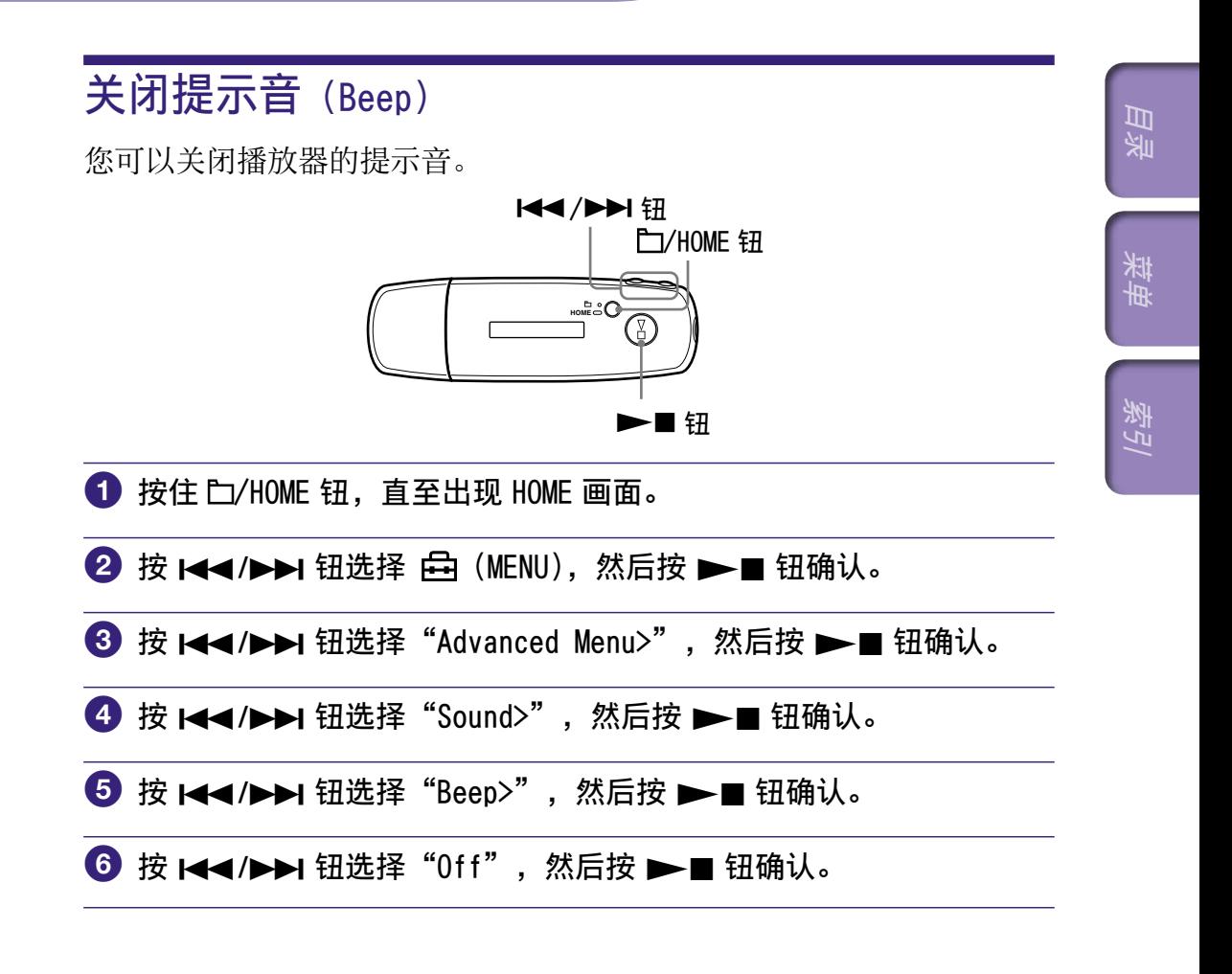

#### 若要将设定改为开

在步骤 6 中选择"0n"。

#### 若要返回上一个菜单

按口/HOME 钮。

<span id="page-30-1"></span><span id="page-30-0"></span>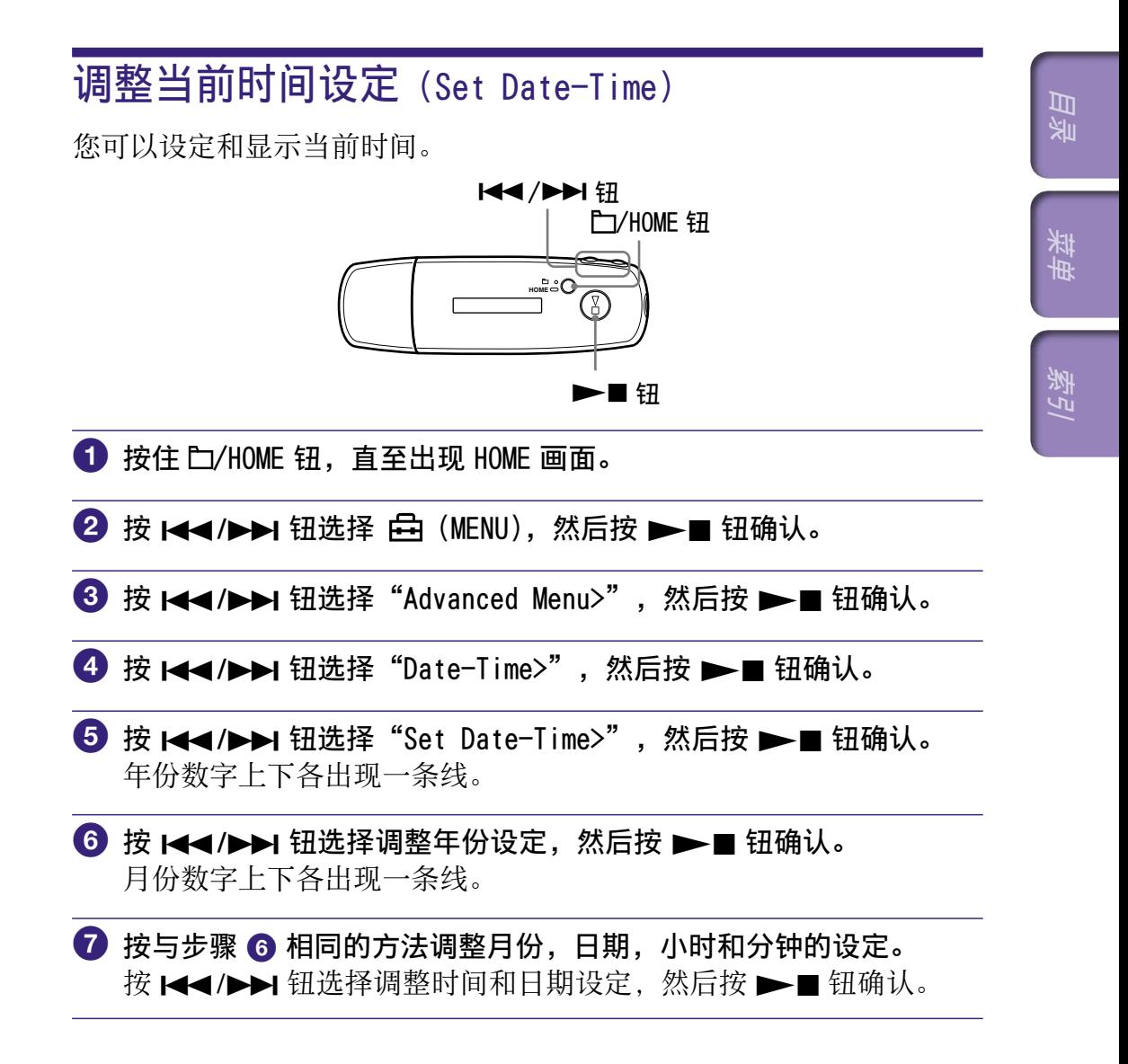

续步

### 若要返回上一个菜单

按 门/HOME 钮。

#### 若要显示当前时间

请按照以下任一个步骤操作。

• 在"Display Mode"菜单中设定"Clock" (时钟) ( 窗 第 21 页)。

国家

索引 菜单

索引

联身

• 如果启动了 HOLD 功能, 则按任何按钮 (@ 第 9 [页\)](#page-8-0)。

### 提示

• 您可以选择"月/日"或"日/月"日期格式。另外,还可以选择 12 小时制显示 或 24 小时制显示中的任一种。请参阅"设定日期格式 (Date Disp Type)" ( **@** 第 33 [页\)](#page-32-1), 或"设定时间格式 (Time Disp Type)" ( **@** 第 34 页)。

#### 说明

- 如果播放器长期未用,您可能需要重新设定日期和时间。
- 如果未设定当前时间, 则"Clock" (时钟) 画面上将出现"--" ( @ 第 22 [页\)](#page-21-0)。另外,在启动了 HOLD 功能时按按钮,则不会出现日期和时间。

# <span id="page-32-1"></span><span id="page-32-0"></span>设定日期格式(Date Disp Type) 您可以选择"月/日"或"日/月"作为当前时间的日期格式 ( 第 31 页)。 **HOME I<</>
I<l>>
I** ▶■钮 /HOME 钮 **1 按住 白/HOME 钮, 直至出现 HOME 画面。 2** 按 K</A→I 钮选择 由 (MENU), 然后按 →■ 钮确认。 **<sup>3</sup>** 按 kaa/▶▶ 钮选择"Advanced Menu>", 然后按 ▶■ 钮确认。 **4 按 K<</>
<b>H**> 钮选择 "Date-Time>", 然后按 ▶■ 钮确认。 **5 按 K<</>
<b>E** 按 K<</>
K<br /> **E** 钮确认。 设定

目录

索引 菜单

索引

珠典

**6** 按 K</> **A** 微选择日期格式, 然后按 ▶■ 钮确认。 mm/dd:日期格式显示为"月/日"。(默认设定) dd/mm:日期格式显示为"日/月"。

#### 若要返回上一个菜单 按口/HOME 钮。

#### <span id="page-33-1"></span><span id="page-33-0"></span>**34** 设定

# 设定时间格式(Time Disp Type)

对于当前时间( 第 31 [页\)](#page-30-1),您可以选择 12 小时制显示或 24 小时制 显示中的任一种。默认设定为"24h"。

目录

索引 菜单

索引

珠典

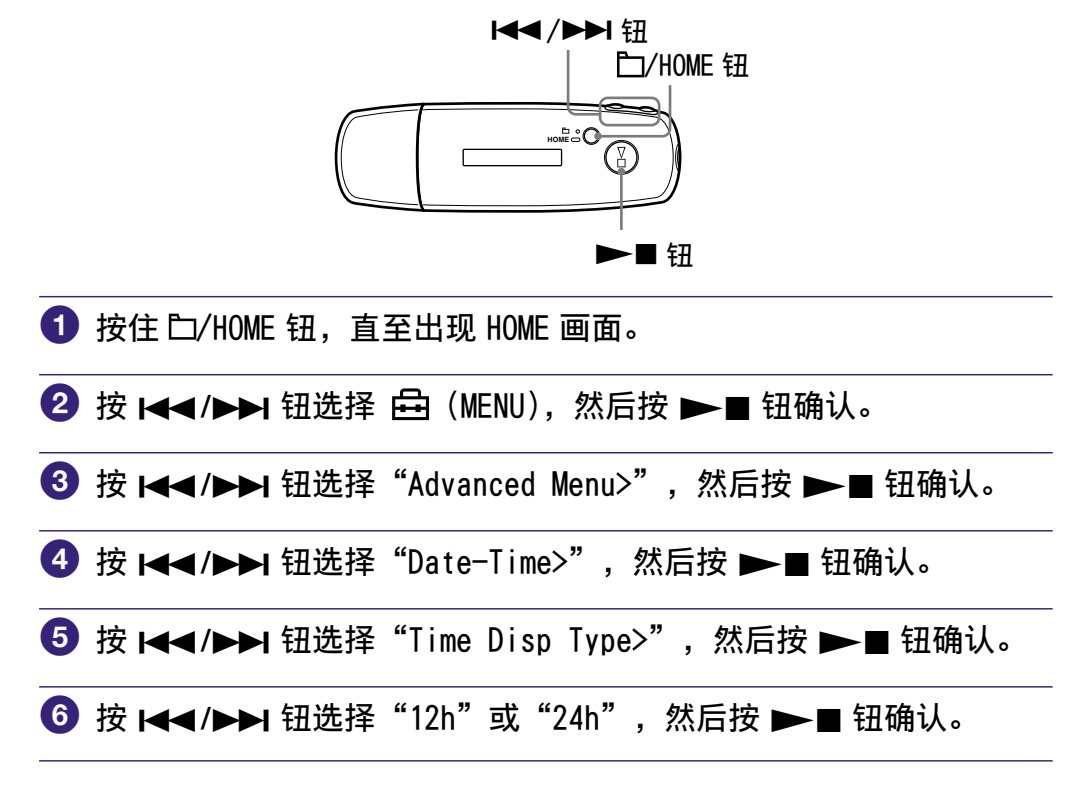

若要返回上一个菜单 按口/HOME 钮。

<span id="page-34-1"></span><span id="page-34-0"></span>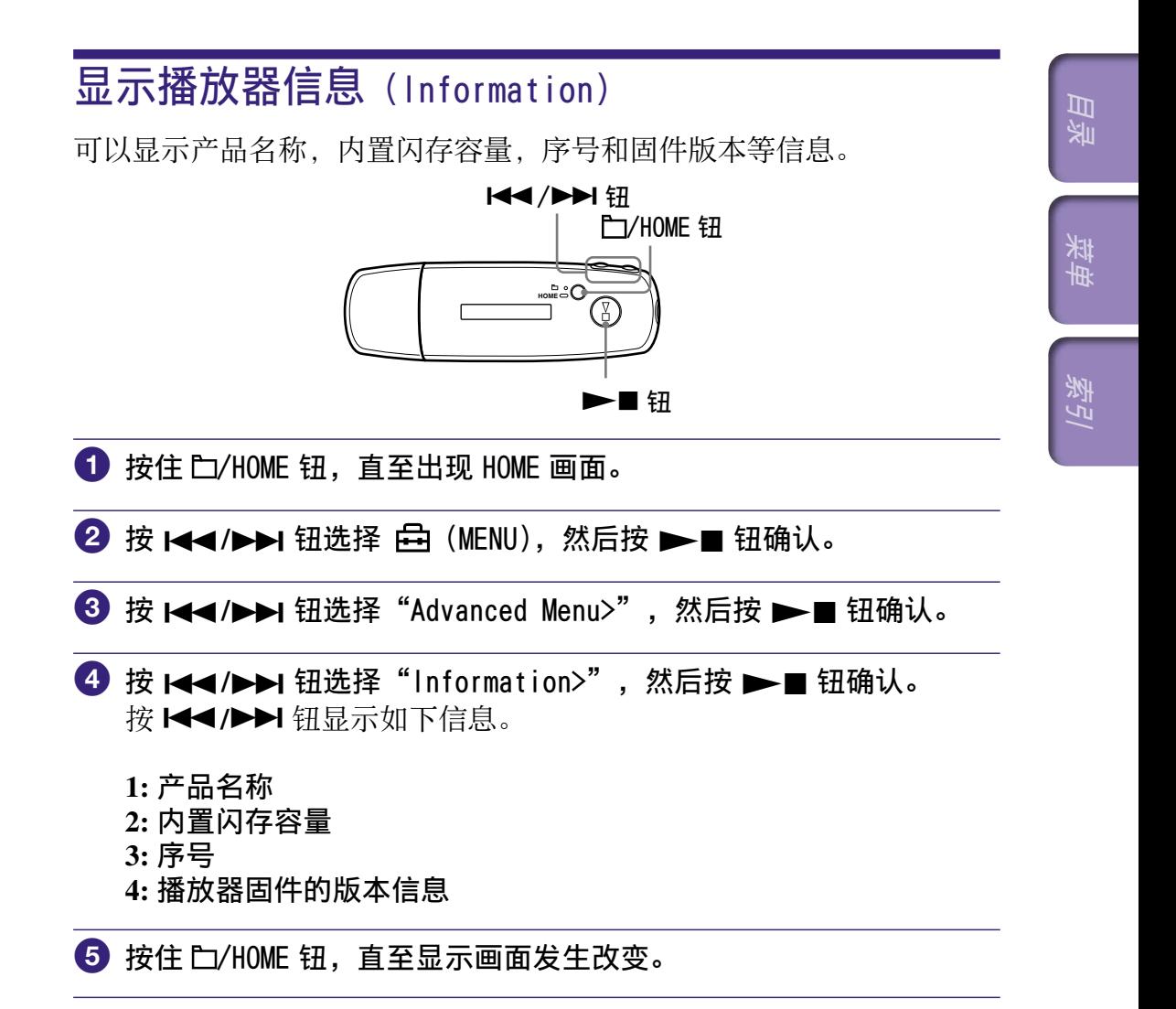

若要返回上一个菜单 按口/HOME 钮。

#### <span id="page-35-1"></span><span id="page-35-0"></span>**36** 设定

# 复位至出厂设定(Reset All Setting)

您可以将播放器复位至出厂设定。复位播放器不会删除您已经传送到播 放器的乐曲。

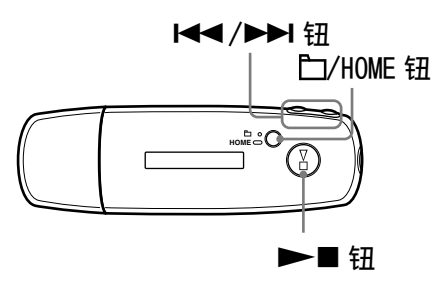

### 说明

• 仅在停止模式中有效。

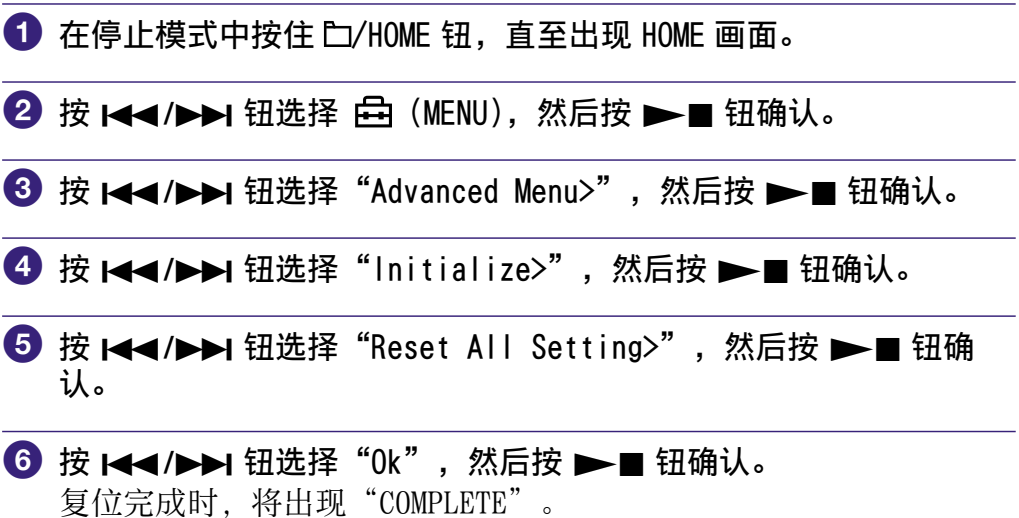

### 若要返回上一个菜单

按口/HOME 钮。

### 若要取消恢复出厂设定

在步骤 ⊙ 中选择"Cancel", 然后按 → ■ 钮。

索引 菜单

到了

珠典
# 格式化存储器(Format)

您可以格式化播放器的内置闪存。 如果存储器被格式化,则所有音乐数据和其他储存的数据都将被删除。 请务必在格式化之前确认存储器中存储的数据。

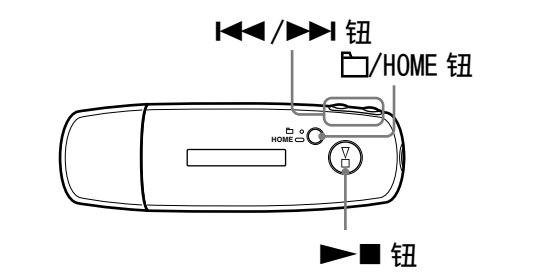

### 说明

<span id="page-36-0"></span>**37**

设定

• 仅在停止模式中有效。

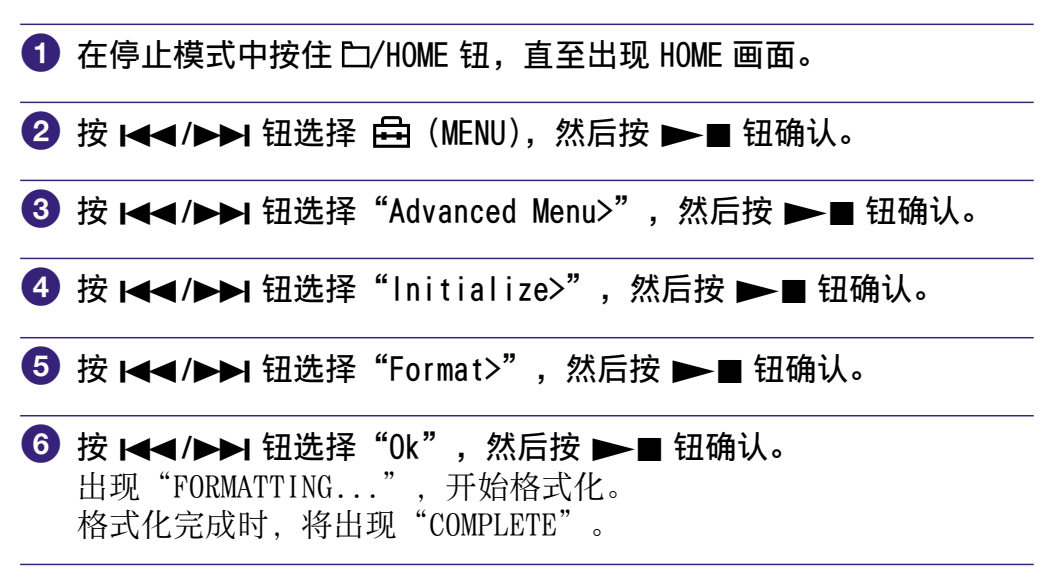

续步

国家

索引 菜单

### 若要返回上一个菜单

按口/HOME 钮。

### 若要取消格式化

在步骤 ⊙ 中选择"Cancel", 然后按 →■ 钮确认。

目录

索引 菜单

教引

菜单

## 说明

• 切勿在电脑上对播放器的内置闪存格式化。

#### <span id="page-38-0"></span>**39** 设定

# 改变 USB 连接设定(USB Power)

视您正在使用的电脑情况而定,如果电源(USB 总线供电)不足,从电 脑传送到播放器的数据可能传送不完整。在此情况下,将 USB 连接 (USB Power)设定为"100mA"可能会改善数据传送。默认设定为 "500mA"。

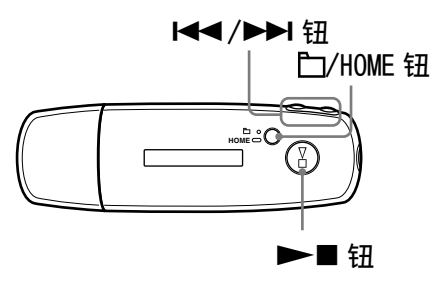

### 说明

• 处于 USB 连接时无法设定此项。

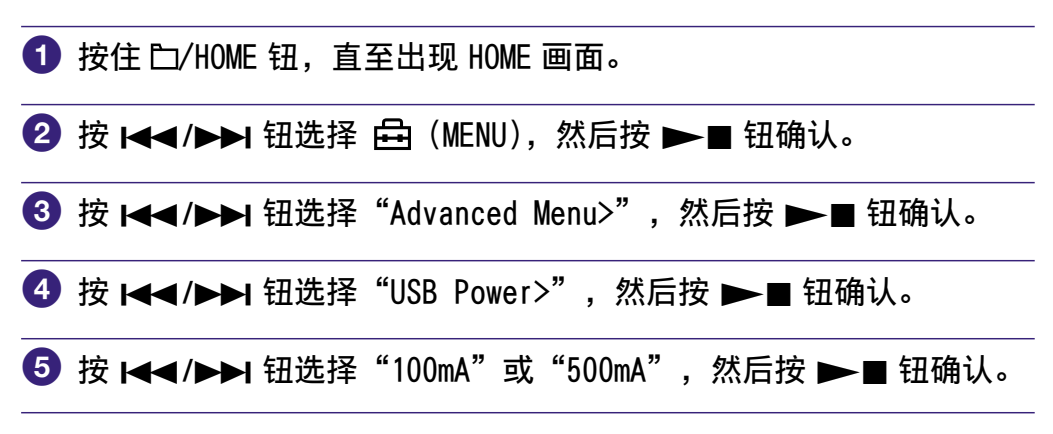

# 若要返回上一个菜单

按口/HOME 钮。

### 提示

- 当您将播放器连接到笔记本电脑时,建议将笔记本电脑与电源连接。
- 如果"USB Power"设定为"100mA", 则充电时间将更长。

目录

索引 菜单

教与

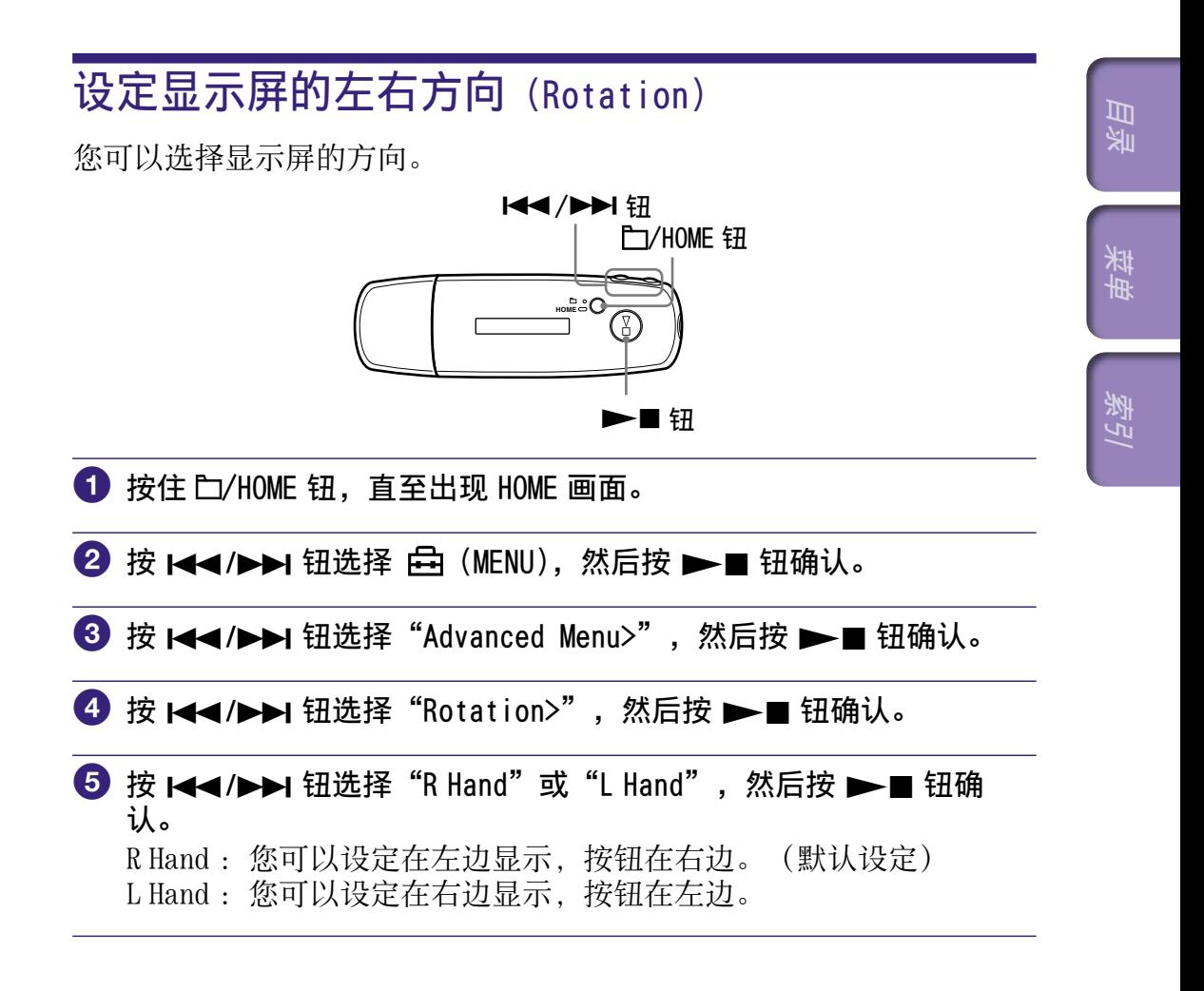

### 若要返回上一个菜单

按口/HOME 钮。

提示

• 如果您更改显示屏方向, 则 K</> M> 钮的功能也将改变。

# <span id="page-40-0"></span>节省电量消耗(Power Save)

您可以将播放器设定至省电模式,当您短时间(15 秒钟)未操作播放器 时显示屏将自动关闭或显示一个动画。

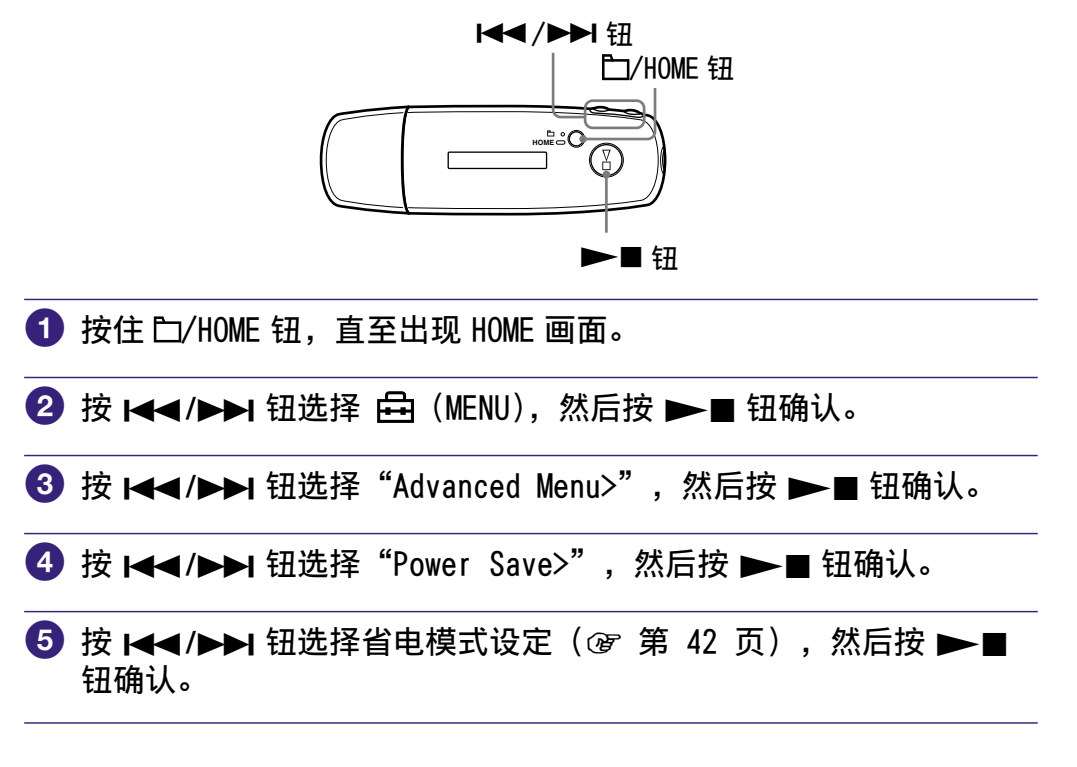

续

目录

索引 菜单

教与

珠典

# <span id="page-41-0"></span>若要返回上一个菜单

按口/HOME 钮。

# 省电设定列表

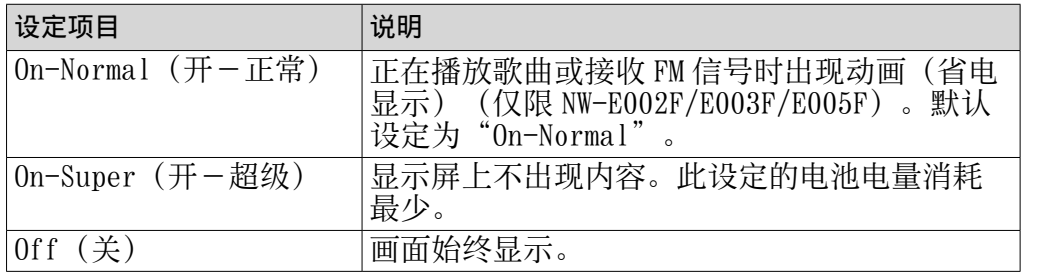

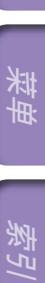

索引

# 享受收听 FM 广播的乐趣

您可以收听 FM 广播。在使用播放器之前,请对内置充电电池进行充电 ( 破 第 50 页 ), 然后将耳机连接至耳机插孔。

1 切换至 FM 调谐器

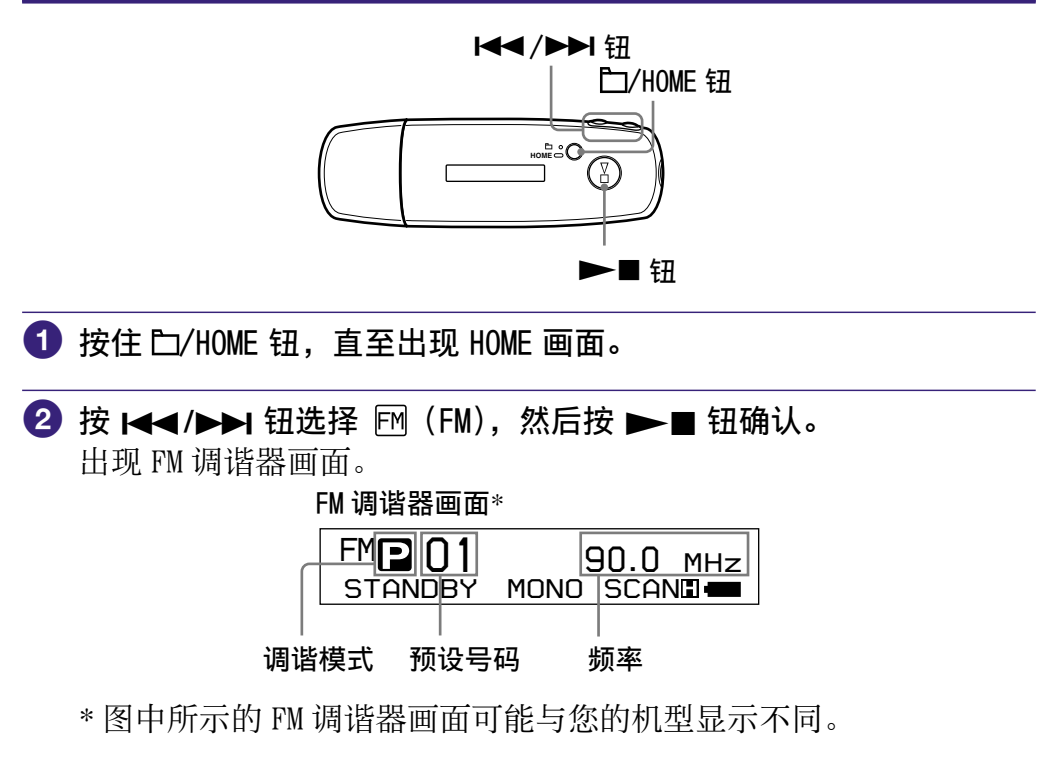

续号

目录

索引 菜单

科子

#### <span id="page-43-0"></span>若要停止 FM 调谐器并返回音频播放器

按住 C/HOME 钮, 直至出现菜单画面, 然后从菜单画面中选择  $\Box$  (ALL SONGS) 或 ▶ (PLAYLIST), 再按 ▶ ■ 钮确认。

### 若要暂时关闭 FM 调谐器音量

按 ▶■ 钮, 将不输出 FM 调谐器的声音。FM 调谐器在约 5 秒钟以后进入 睡眠模式,显示屏将关闭。再按 ▶■钮,将重新输出 FM 调谐器的声 音。

#### 说明

• 如果您在播放器处于睡眠模式时按 1◀◀(▶▶1) 钮,则将选择上一个(或下一个) 预设编号或频率。此时,不管 VOL +/- 钮如何,声音均不会输出。

### 2 自动预设广播电台(FM Auto Preset)

通过选择"FM Auto Preset",您可以自动预设在您的地区可接收的广 播电台(最多 30 个电台)。当您第一次使用 FM 调谐器或到新的地区 时,这项功能非常方便。

#### 说明

• "FM Auto Preset"操作将删除已经预设的广播电台。

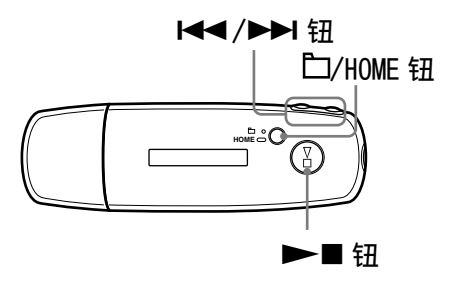

- **← 按住 门/HOME 钮, 直至出现 HOME 画面。**
- **2** 按 K</A→ 钮选择 白 (MENU), 然后按 → 钮确认。
- **3** 按 K</> K</>
H</>
H</>
H</>
H<br THE<br THE<br THE<br THE<br THE<br THE<br THE<br THE<br THE<br THE<br THE<br THE<br THE<br THE<br THE<br THE<br THE<br THE<br THE<br THE<br THE<br THE<br THE<br THE<br THE<br THE<br TH

续具

国家

索引 菜单

寂ら

珠典

### <span id="page-44-0"></span>**4** 按  $\leftarrow$   $\leftarrow$ 按照从低到高的频率顺序预设可接收的广播电台。 预设完成时出现"COMPLETE",然后接收第一个预设电台。

### 若要停止预设

在步骤 4 中选择"Cancel", 然后按 → ■ 钮。

#### 若要返回上一个菜单

按口/HOME 钮。

### 如果接收到几个不需要的电台

如果干扰较大或接收过于灵敏, 请将接收设定 ( @ 第 48 页 ) 改为 "Low" $\sim$ 

## 3 选择广播电台

有 2 种选择广播电台的方法(手动或预设调谐)。

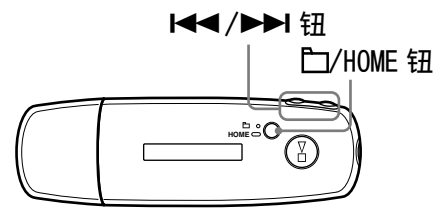

按 口/HOME 钮进入手动调谐模式。如果想要将设定从手动调谐模式改为 预设调谐模式, 则再按一次 口/HOME 钮。

- 手动调谐:在手动调谐模式中,您可以按频率选择广播电台。 默认出厂设定为手动调谐模式。
- 预设调谐:在预设调谐模式中,您可以通过预设号码选择广播电台。

续步

国家

索引 菜单

### 手动调谐

FM 调谐器画面上从左开始按顺序显示 M. 频率和预设号码。

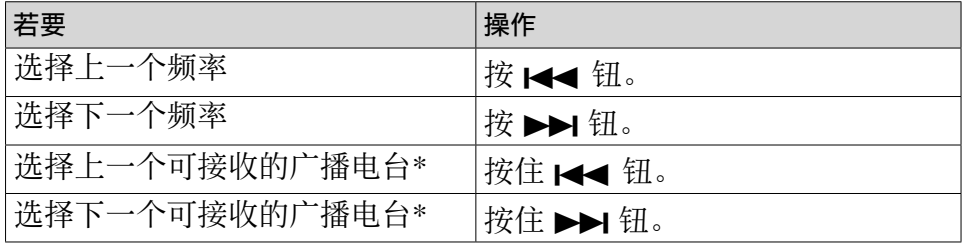

\* 在 FM 接收过程中, 按住 << (>< (>>) 钮, 即可找到上一个 (或下一个) 广播电 台。如果广播电台可以接收,则可以接收信号。 如果干扰较大或接收过于灵敏,请将接收设定( @ 第 48 [页\)](#page-47-0)改为"Low"。 如果您在睡眠模式中按住 |<< (▶▶)钮, 频率会降低(或升高), 且找不到上一 个(或下一个)广播电台,也不输出声音。

### 预设调谐

FM 调谐器画面上从左开始按顺序显示 , p, 预设号码和频率。

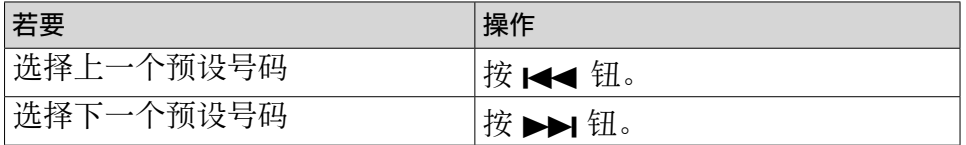

#### 说明

• 如果未输入预设电台,将无法选择广播电台。使用"FM Auto Preset"预设可接 收电台( 第 44 页)。

### **议**改善接收效果

• 耳机线起到天线的作用,因此尽可能将其展开。

# <span id="page-46-0"></span>预设想要的广播电台

您可以预设"FM Auto Preset"遗漏的广播电台(@ 第44页)。

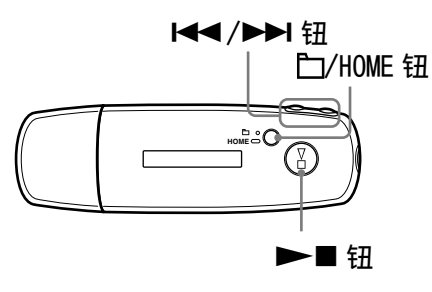

 $\bigoplus$  通过手动调谐模式选择想要的频率( $\circled$  第 45 [页\)](#page-44-0)。

2 按住 →■钮。 您在步骤 ← 中选择的频率被预设, 预设号码出现在频率左侧。

### 提示

• 最多可以预设 30 个电台(P01 至 P30)。

#### 说明

• 预设号码始终按照从低到高的频率顺序分类。

# 若要删除预设的广播电台

- 1 选择所需的频率预设号码。
- 2 按住 →■钮。
- **<sup>3</sup>** 按 K</>> K</>
H</>
短选择 "0k", 然后按 →■ 钮确认。 预设的广播电台被删除,并显示下一个电台。

#### 若要取消删除预设广播电台

在步骤3中选择"Cancel",然后按 ▶■ 钮。

索引 菜单

裂引

珠典

# <span id="page-47-0"></span>设定接收(Scan Sens)

当您设定"自动预设广播电台"(@第44[页\)](#page-43-0)或"选择广播电台" ( 窗 第 45 [页\)](#page-44-0) 时, 由于接收过于灵敏, 可能会接收到许多不需要的广 播电台。在此情况下,请设定为"Low"。默认设定为"High"。

目录

索引 菜单

到了

珠典

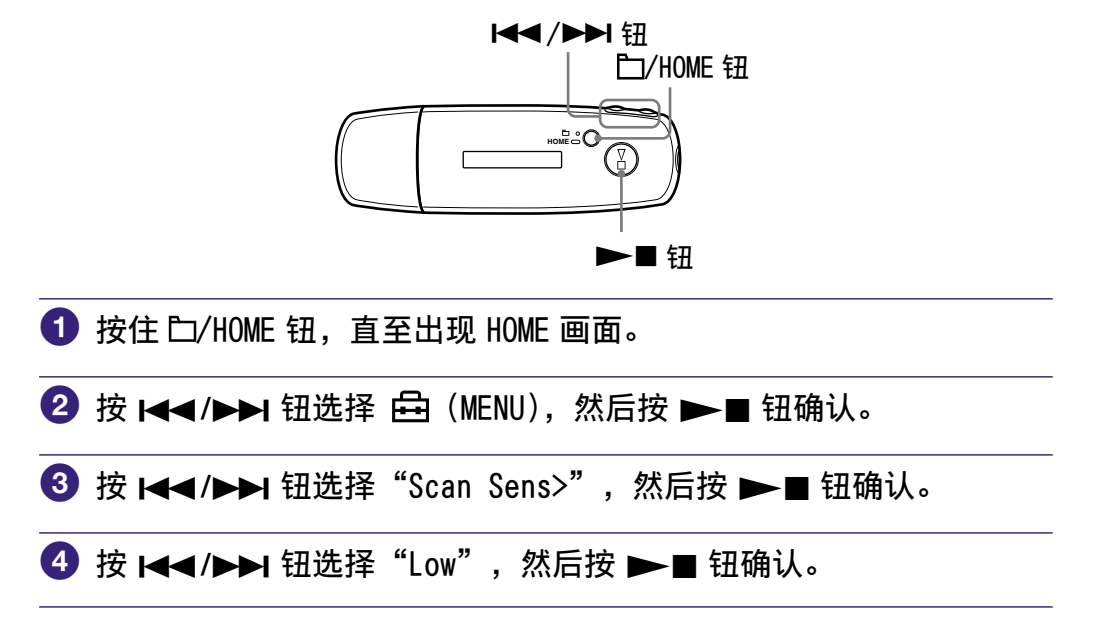

#### 若要恢复接收

在步骤 4 中选择"High"。

若要返回上一个菜单

按口/HOME 钮。

# 改变单声道/立体声(Mono/Auto)

如果在 FM 接收时产生噪音,请设定为单声道"Mono"。如果设定为 "Auto",则将根据接收状况自动设定立体声/单声道接收。默认设定 为"Auto"。

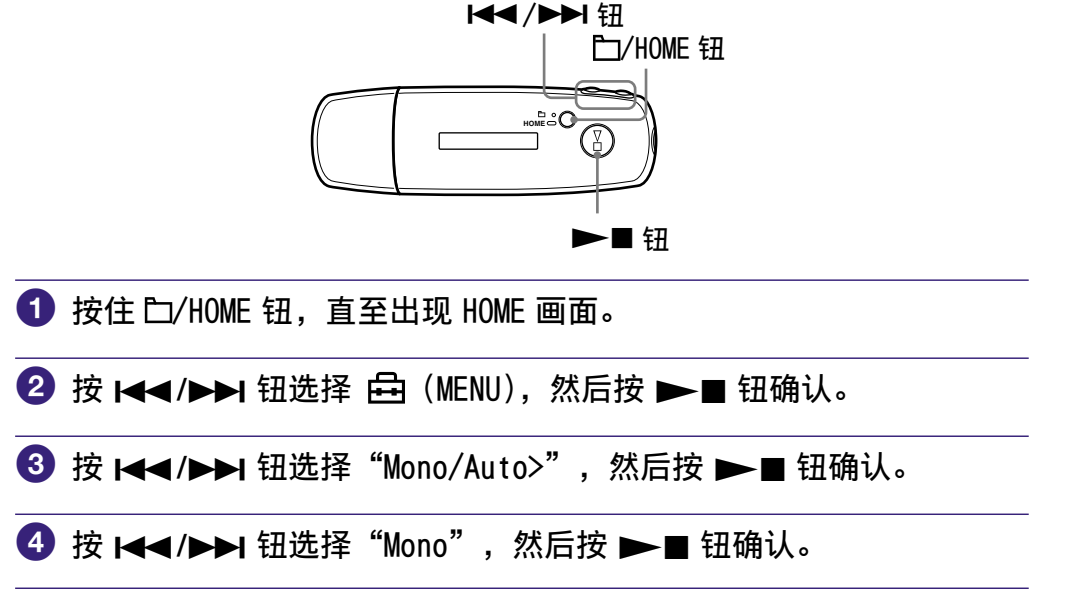

# 若要返回自动设定

在步骤 4 中选择"Auto"。

若要返回上一个菜单 按口/HOME 钮。

目录

# <span id="page-49-0"></span>播放器充电

### 播放器连接到电脑即可充电

当显示屏上的剩余电量指示显示为: 100 - 1 、则充电完成 (充电时间约) 为 60 分钟\* )。

首次使用之前,请对播放器完全充电(直至显示屏上的剩余电量指示为  $\mathbf{F}(\mathbf{u}|\mathbf{u})$ 

\* 此时间是在室温下电池电量低且"USB Power"设定(@ [第 39 页\)](#page-38-0) 为"500mA" 时的近似充电时间。充电时间将视剩余电池电量和电池状况而变 化。如果在低温环境中对电池充电,则充电时间将更长。如果在充电过程中将音 频文件传送到播放器,则充电时间也将变长。

### 关于电池剩余电量指示

显示屏 (@ [第 10 页\)](#page-9-0) 上的电池图标改变如下。 关于电池使用时间, 请参阅 @ [第 75 页。](#page-74-0)

### $\begin{picture}(150,10) \put(0,0){\line(1,0){10}} \put(15,0){\line(1,0){10}} \put(15,0){\line(1,0){10}} \put(15,0){\line(1,0){10}} \put(15,0){\line(1,0){10}} \put(15,0){\line(1,0){10}} \put(15,0){\line(1,0){10}} \put(15,0){\line(1,0){10}} \put(15,0){\line(1,0){10}} \put(15,0){\line(1,0){10}} \put(15,0){\line(1,0){10}} \put(15,0){\line($

电池电量如电池图标所示减少。如果出现"LOW BATTERY",则无法用播 放器播放。此时,请连接至计算机对电池充电。

### 说明

- 在 5 35 ℃ 的环境温度下对电池充电。
- 播放器在访问电脑时,显示屏中将出现"DATA ACCESS"。当出现"DATA ACCESS"时,切勿断开播放器连接,否则可能损坏正在传送的数据。
- 一些与计算机连接的 USB 设备可能会干扰播放器的正确操作。
- 当与计算机连接时,播放器上的控制按钮均无效。

国家

新引

# 延长电池使用时间

按照以下一些简单的指导,您可以延长电池的有效播放时间。

### 屏幕显示自动关闭

将显示屏设定为在一段时间内(约 15 秒)不使用播放器便关闭,这将 有助于节省电池电量。 有关设定方法, 请参阅"节省电量消耗 (Power Save)" (@ 第 41 [页\)](#page-40-0)。

### 调节歌曲格式和比特率

电池电量的播放时间会受到所播放音频歌曲的格式和比特率的影响。 例如,完全充满电的电池可以播放 ATRAC 格式,48 kbps 歌曲约 27 小 时, 而 WMA 格式, 128 kbps 歌曲只能播放约 19 小时。充满电后的确 切播放时间随操作情况和播放器环境而变化。

### 当播放器与计算机连接时,切勿让计算机进入睡眠状态

如果当播放器直接连接到电脑时, 电脑进入节电模式, 如系统挂起, 睡 眠或冬眠状态,则播放器电池将不充电。而播放器将继续消耗电量,对 电池放电。

#### 说明

• 切勿将播放器与没有连接交流电源的笔记本电脑连接时间过长,因为播放器可能 会消耗电脑电池电量。

国家

索引 菜单

索引

# 什么是格式和比特率?

### 什么是格式?

歌曲的格式是指歌曲从互联网或音频 CD 导入 SonicStage 时, SonicStage 用于储存歌曲音频信息的方式。 常用格式包括 MP3,WMA 和 ATRAC 等。

**MP3**: MP3 (MPEG-1 Audio Laver3) 是由 ISO (International Organization for Standardization (国际标准化组织)) MPEG 工作组 研发的常用的音频压缩技术。

MP3 可以将音频文件压缩到标准 CD 音频歌曲大小的 1/10 左右。

**WMA**: WMA(Windows Media Audio)是由 Microsoft Corporation 研 发的常用音频压缩技术。WMA 格式产生的音质与相似文件大小的 MP3 格 式产生的音质相同。

**ATRAC**: ATRAC (Adaptive Transform Acoustic Coding) 是用来表示 ATRAC3 和 ATRAC3plus 的一般术语。ATRAC 是同时满足高音质和高压缩 率要求的音频压缩技术。ATRAC3 可以将音频文件压缩到标准 CD 音频曲 目大小的 1/10 左右。ATRAC3plus 是 ATRAC3 的更高级版本,可以将音 频文件压缩到标准 CD 音频曲目大小的 1/20 左右。

### 什么是比特率?

比特率是指每秒钟储存的音频数据量。通常,比特率越高,音质更好, 但对于相同的音频长度需要更多的储存空间。

### 比特率,音质和储存空间大小之间的关系如何?

通常,比特率越高,音质更好,但对于相同的音频长度需要更多的储存 空间,因此播放器上可以储存的歌曲更少。 较低的比特率可让您储存更多的歌曲,但音质较差。 关于支持的音频格式和比特率的详细说明, 请参阅 @ [第 75 页。](#page-74-0)

### 说明

• 如果以较低的比特率将歌曲从 CD 导入 SonicStage, 则您将无法在将歌曲从 SonicStage 传送到播放器时选择较高的比特率来提高歌曲的音质。

索引 菜单

新引

联身

# 无间断播放歌曲

如果以 ATRAC 格式将歌曲导入 SonicStage,并将歌曲传送到播放器, 则您可以在播放器上连续播放这些歌曲,歌曲之间没有暂停。 例如,歌曲之间不间断且长时间现场表演录制的专辑能以 ATRAC 格式导 入 SonicStage, 再传输至播放器以进行不间断地播放。

### 说明

• 为了能不间断播放歌曲,您必须将所有歌曲用一个单独的专辑,以相同的 ATRAC 格式导入 SonicStage。

新引

目录

# 如何将歌曲信息导入播放器?

将 CD 歌曲导入 SonicStage 时, SonicStage 将自动在互联网上免费从 CD 数据库服务 (CDDB, the Gracenote CD DataBase) 找回有关歌曲信 息(如专辑标题,演出者姓名和歌曲名称)。歌曲传送到播放器时,该 歌曲信息将随歌曲一起传送。

附于歌曲的信息可使播放器具有各种高级搜索功能。

### 说明

• 某些 CD 的歌曲信息可能无法从互联网找回。对于不在互联网数据库中的歌曲, 您可以在 SonicStage 中手动输入并编辑歌曲信息。关于编辑歌曲信息的详细说 明,请参阅 SonicStage 帮助。

目录

# 储存音频文件以外的数据

通过用 Windows Explorer 从计算机传送数据,可以将计算机数据存储 到播放器的内置闪存。如果将播放器连接到电脑,内置闪存将作为移动 存储器出现在 Windows Explorer 中。

目录

索引 菜单

新引

菜单

### 说明

- 用 Windows Explorer 与播放器的内置闪存进行交互式操作时, 切勿使用 SonicStage。
- 务必用 SonicStage 将想要播放的音频文件传送到播放器。本播放器无法播放用 Windows Explorer 传送的音频文件。
- 正在传送数据时,切勿断开播放器与电脑的连接,否则会损坏正在传送的数据。
- 切勿用 Windows Explorer 格式化内置闪存。如果要格式化内置闪存,请用播放 器的"Format"菜单进行格式化( 窗 [第 37 页](#page-36-0))。

# 更新播放器固件

将播放器的最新固件安装到播放器可以更新播放器固件,给您的播放器 添加新功能。有关最新固件信息以及安装方法的详细说明,请访问以下 网站:

对于在美国的用户[:http://www.sony.com/walkmansupport](http://www.sony.com/walkmansupport) 对于在加拿大的用户[:http://www.sony.ca/ElectronicsSupport/](http://www.sony.ca/ElectronicsSupport/) 对于在欧洲的用户[:http://www.support-nwwalkman.com](http://www.support-nwwalkman.com) 对于在拉丁美洲的用户[:http://www.sony-latin.com/pa/info/](http://www.sony-latin.com/pa/info/) 对于在其他国家或地区的用户[:http://www.css.ap.sony.com](http://www.css.ap.sony.com) 对于购买海外机型的用户[:http://www.sony.co.jp/overseas/support/](http://www.sony.co.jp/overseas/support/)

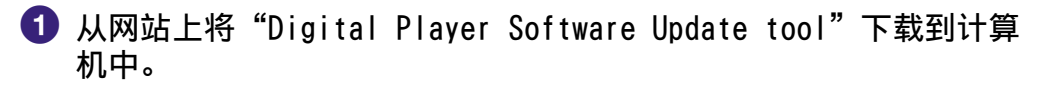

**2** 将播放器连接到计算机, 然后启动"Digital Player Software Update tool"。

按屏幕指示更新播放器的固件。

4 出现完成信息时,单击"Finish"(完成)。 "Digital Player Software Update tool"自行退出。 完成固件更新。

目录

# <span id="page-56-0"></span>故障排除

如果播放器工作异常,请试着采取以下方法解决问题。

- **1** 用细针等工具按播放器背后的RESET钮复位播放器。 即使播放器复位,也不会删除播放器中存储的所有歌曲 和设定。
- **2** 请参照下面故障排除表中的问题症状,尝试列出的解决 办法。
- **3** 在 SonicStage 帮助中寻找与问题相关的信息。
- **4** 在支持网站中寻找该问题的相关信息。 对于在美国的用户[:http://www.sony.com/walkmansupport](http://www.sony.com/walkmansupport) 对于在加拿大的用户[:http://www.sony.ca/ElectronicsSupport/](http://www.sony.ca/ElectronicsSupport/) 对于在欧洲的用户[:http://www.support-nwwalkman.com](http://www.support-nwwalkman.com) 对于在拉丁美洲的用户:请访问[:http://www.sony-latin.com/pa/info/](http://www.sony-latin.com/pa/info/) 对于在其他国家或地区的用户[:http://www.css.ap.sony.com](http://www.css.ap.sony.com) 对于购买海外机型的用户:请访问[:http://www.sony.co.jp/overseas/support/](http://www.sony.co.jp/overseas/support/)

### **5** 如果以上方法无法解决问题,请向附近的 Sony 经销商咨询。

操作

| 没有声音。<br>•音量电平设定为零。<br>产生噪音。<br>→ 提高音量 (@ 第 9 页)。<br>• 未正确连接耳机插孔。<br>→ 正确连接耳机插孔 (@ 第 8 页)。<br>●耳机插头变脏。<br>→ 用柔软的干布清洁耳机插头。<br>•内置闪存中没有存储音频文件。<br>→ 如果出现"NO DATA", 请从计算机传送音频 | 症状 | 原因/解决办法 |
|----------------------------------------------------------------------------------------------------|----|---------|
|                                                                                                    |    | 文件。     |

#### 续具

系引

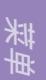

80

RESET 钮

**HOLD**

# 操作 (续)

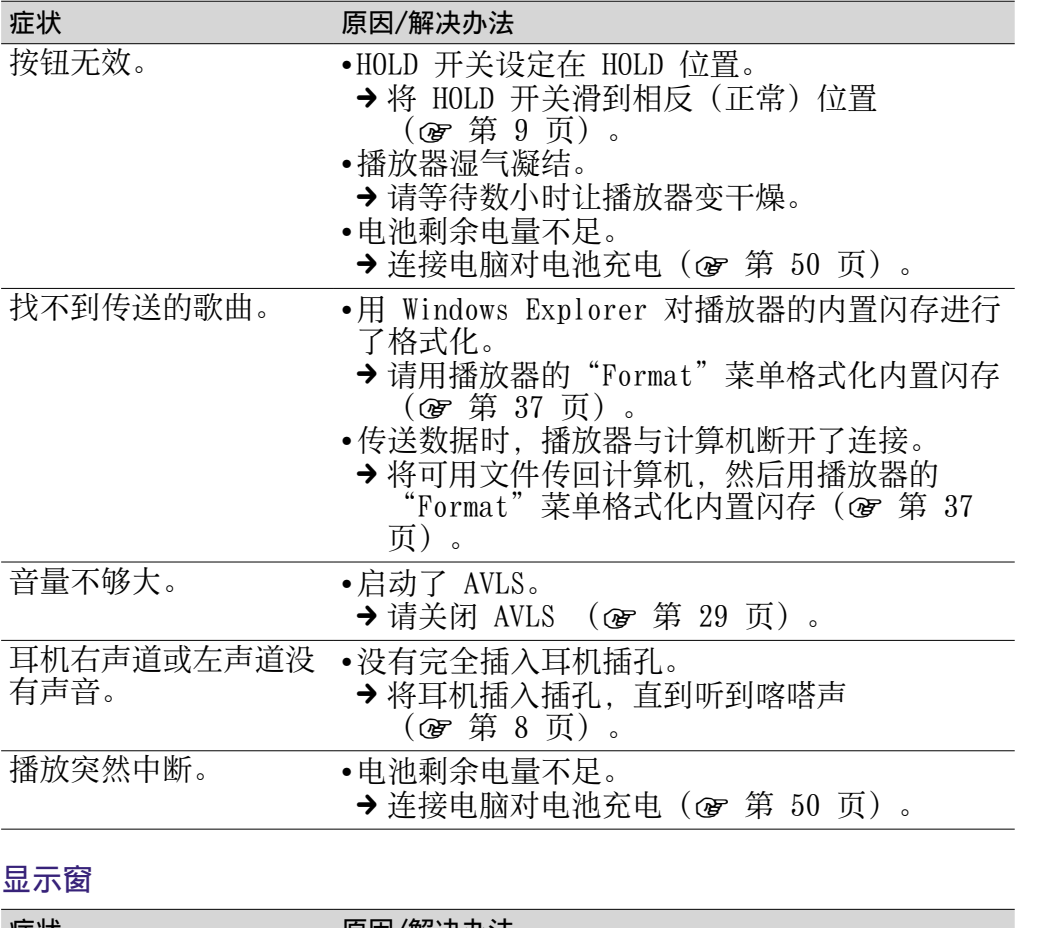

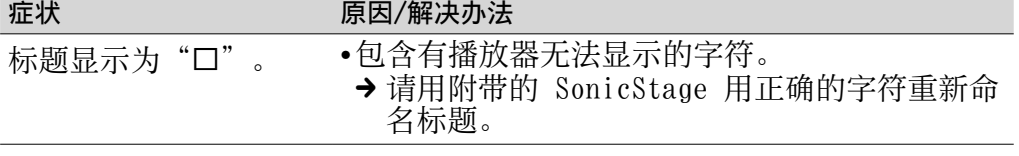

续

目录

索引 菜单

索引

# 电池充电

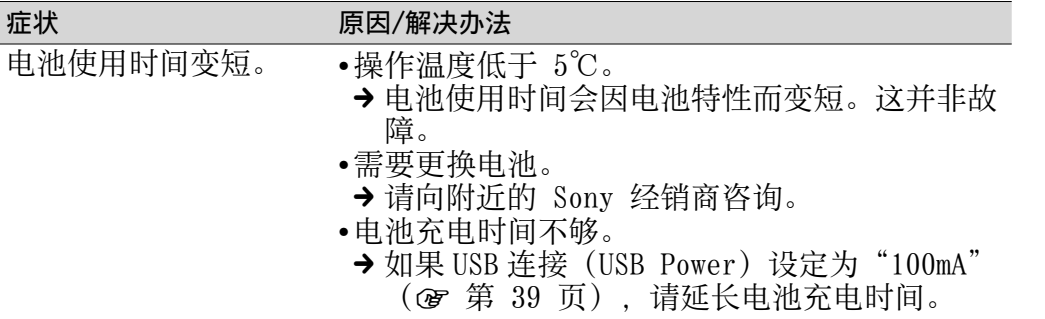

### 连接计算机/SonicStage

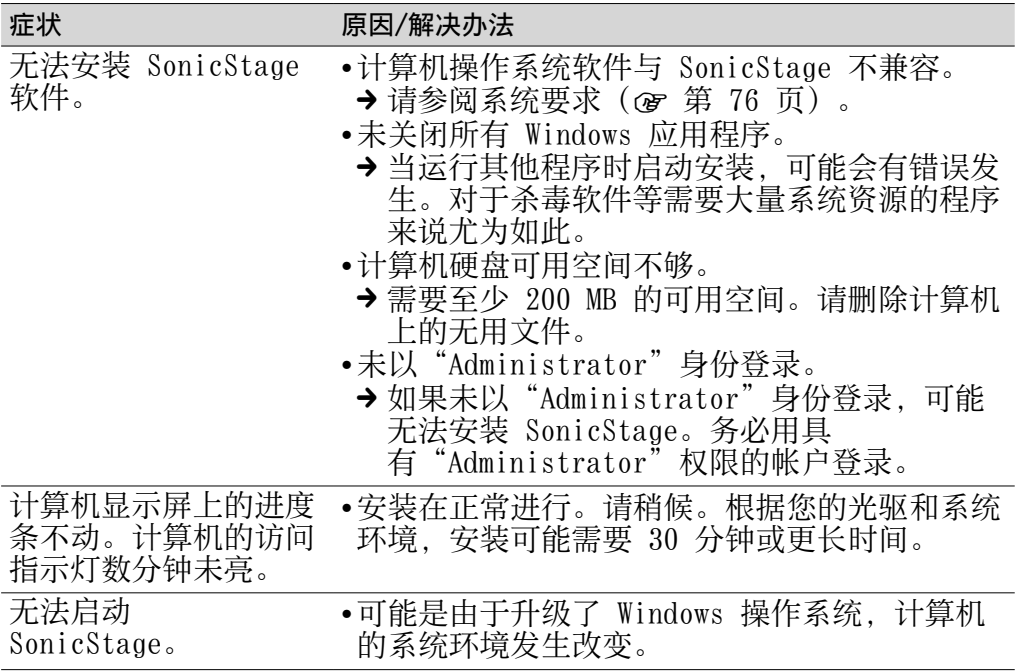

续

目录

索引 菜单

索引

# 连接计算机/SonicStage (续)

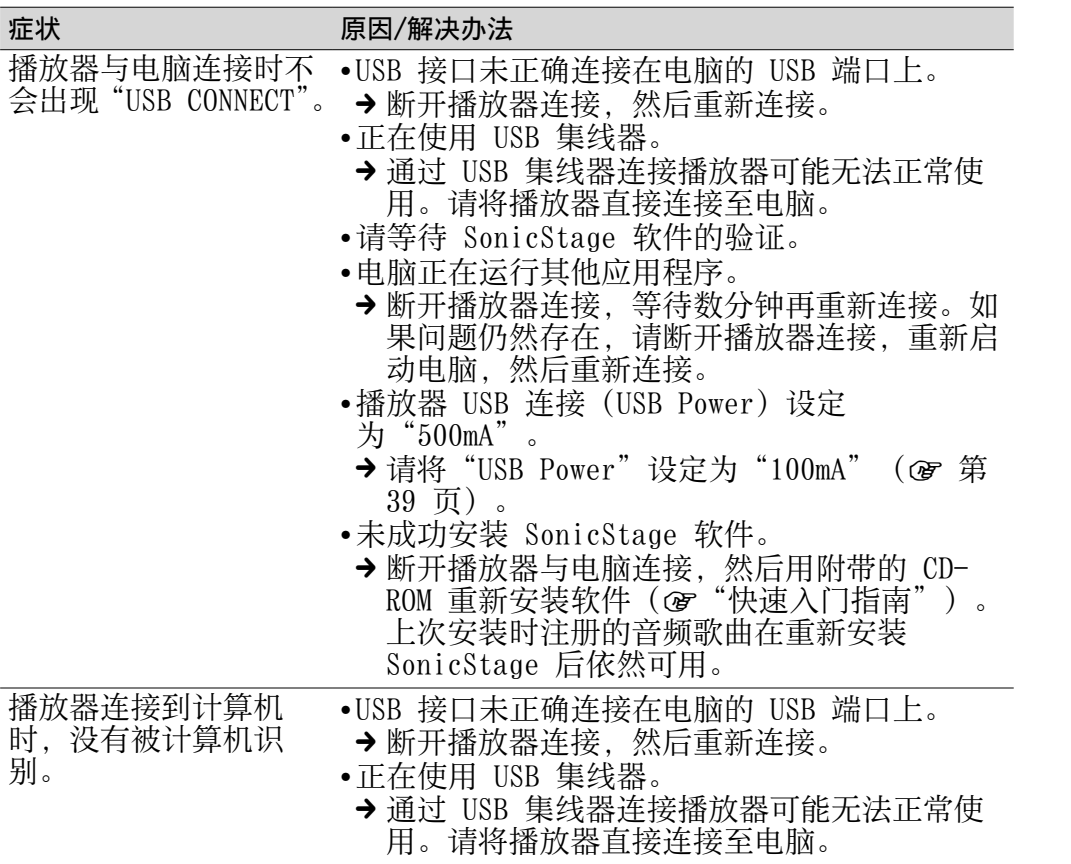

续

目录

索引 菜单

索引

## 连接计算机/SonicStage (续)

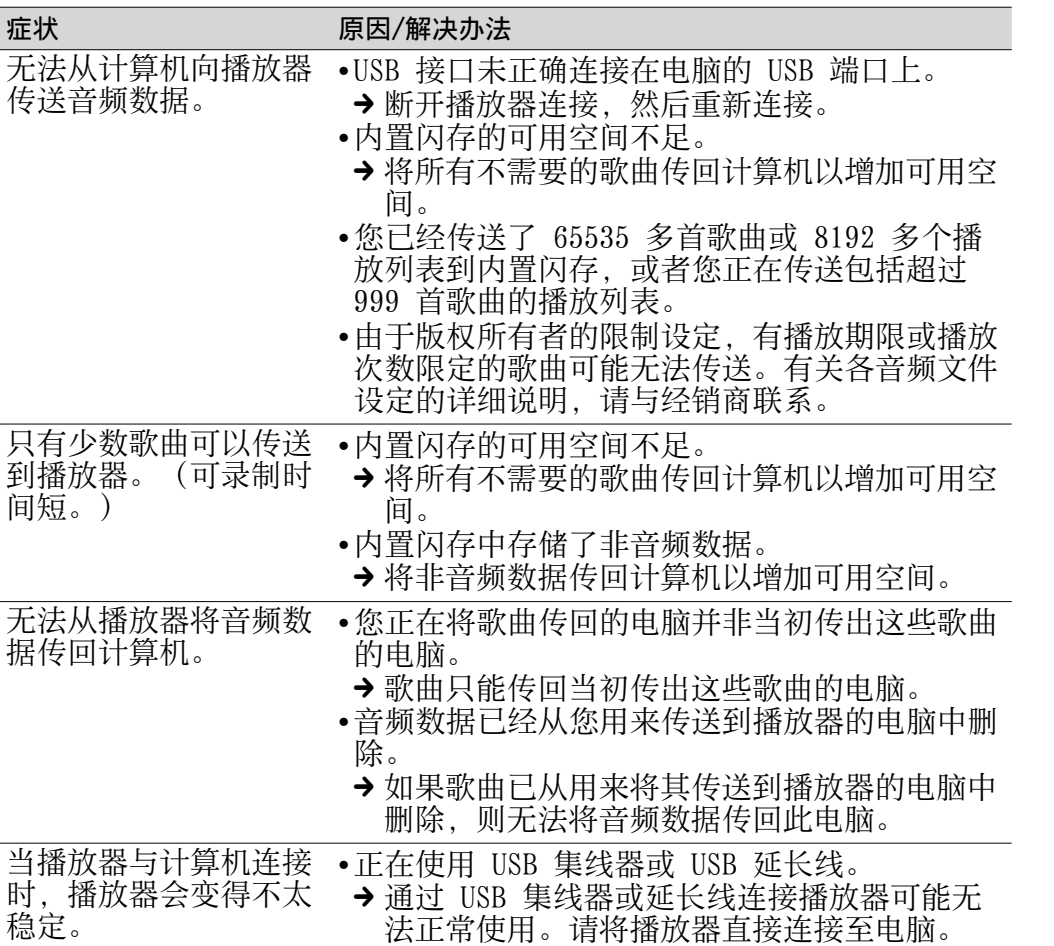

续

目录

索引 菜单

索引

### FM 调谐器(仅限 NW-E002F/E003F/E005F)

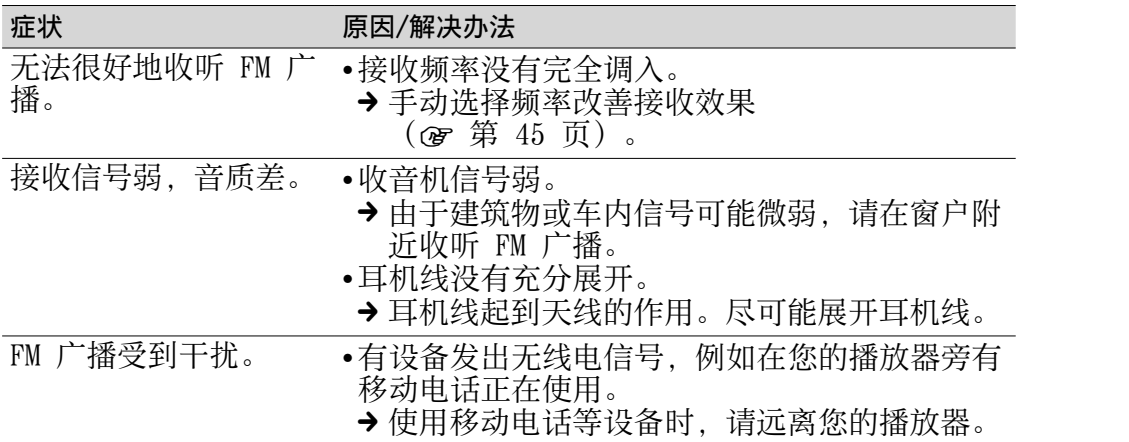

### 其他

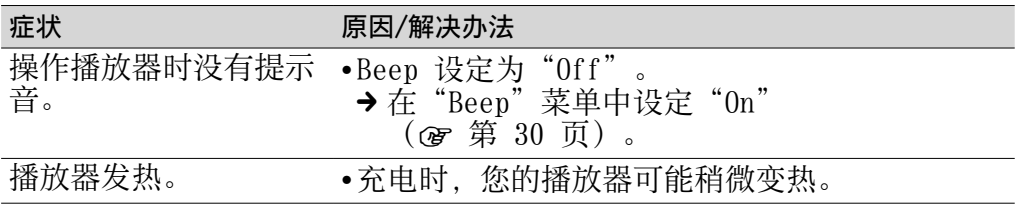

# 讯息

如果屏幕显示讯息,请按以下说明进行操作。

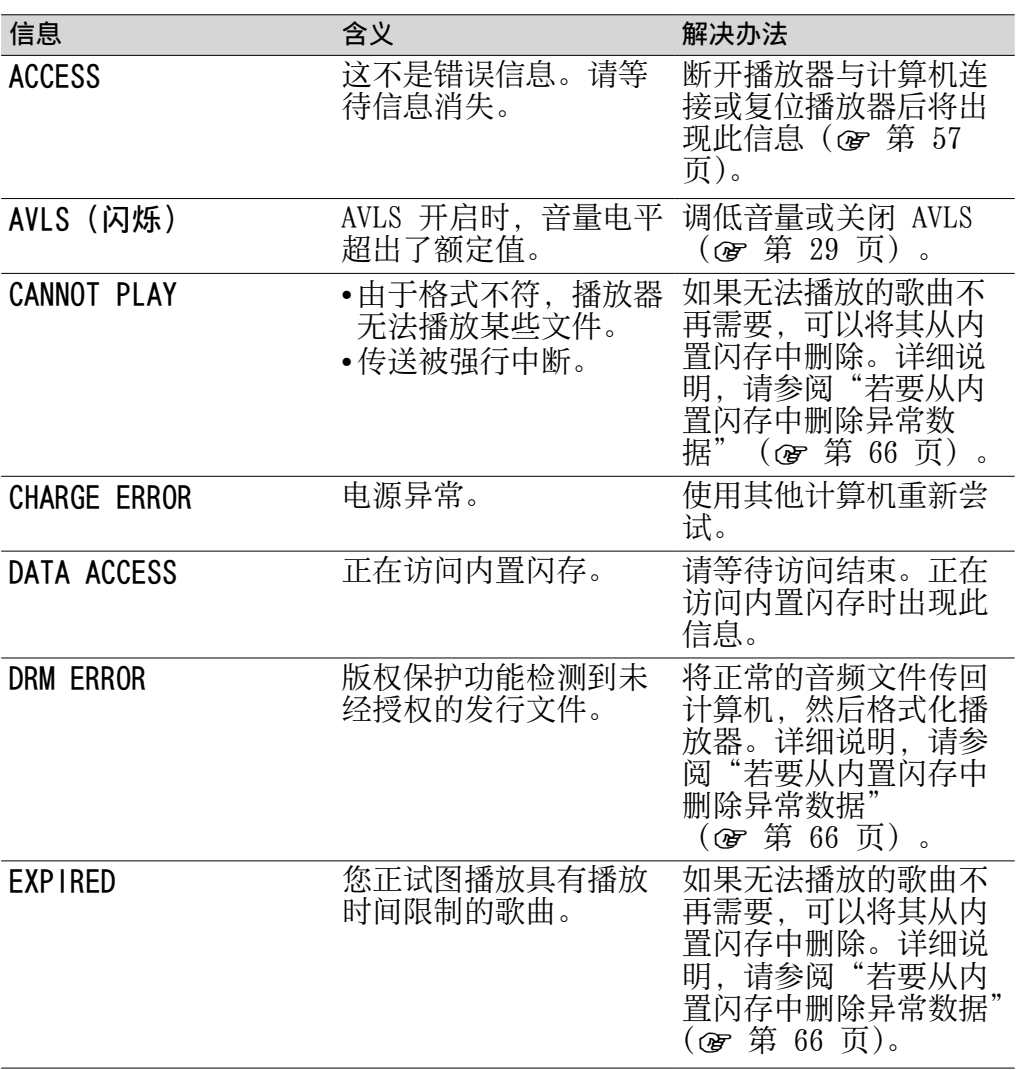

菜单

续

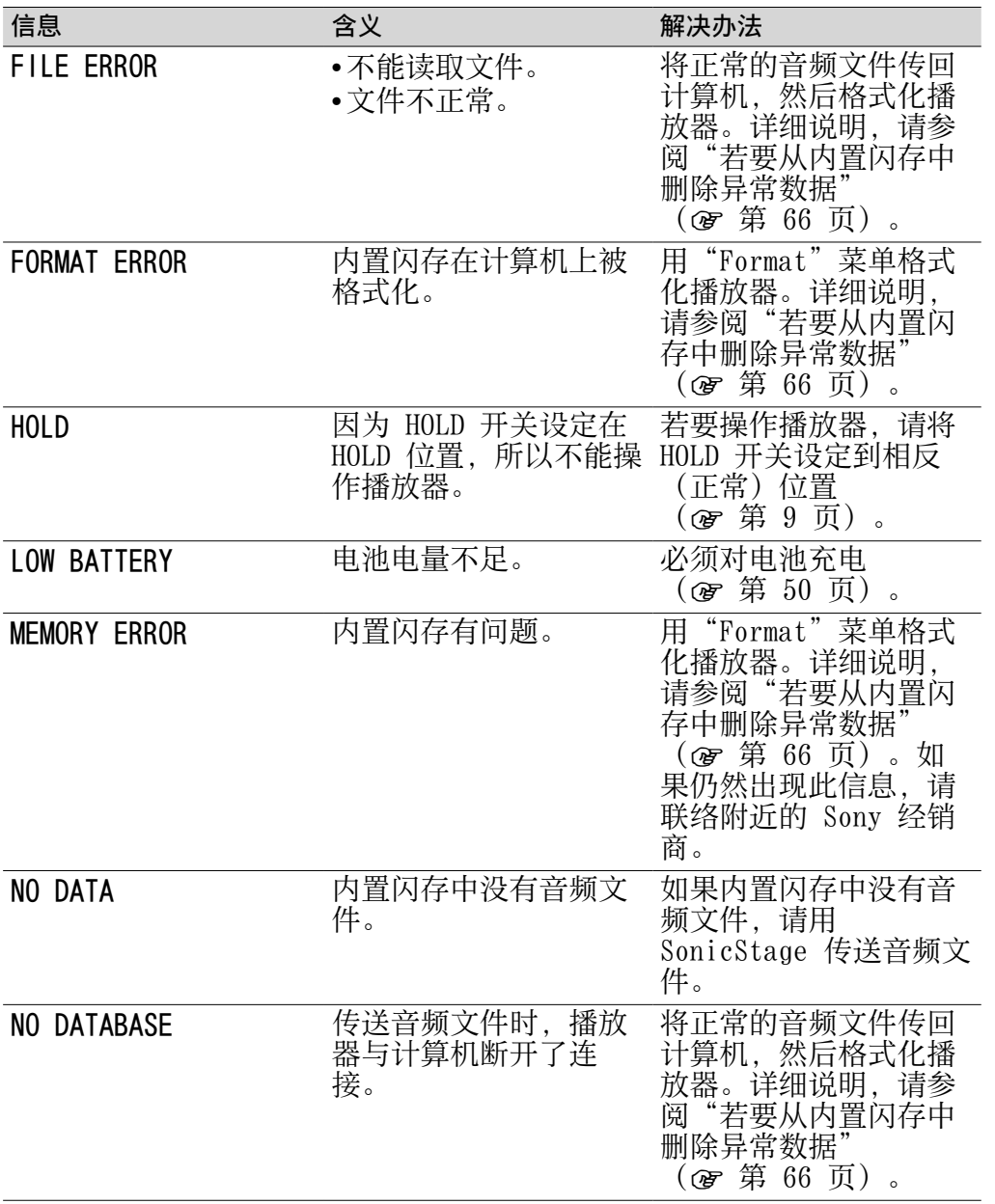

目录

菜单

续

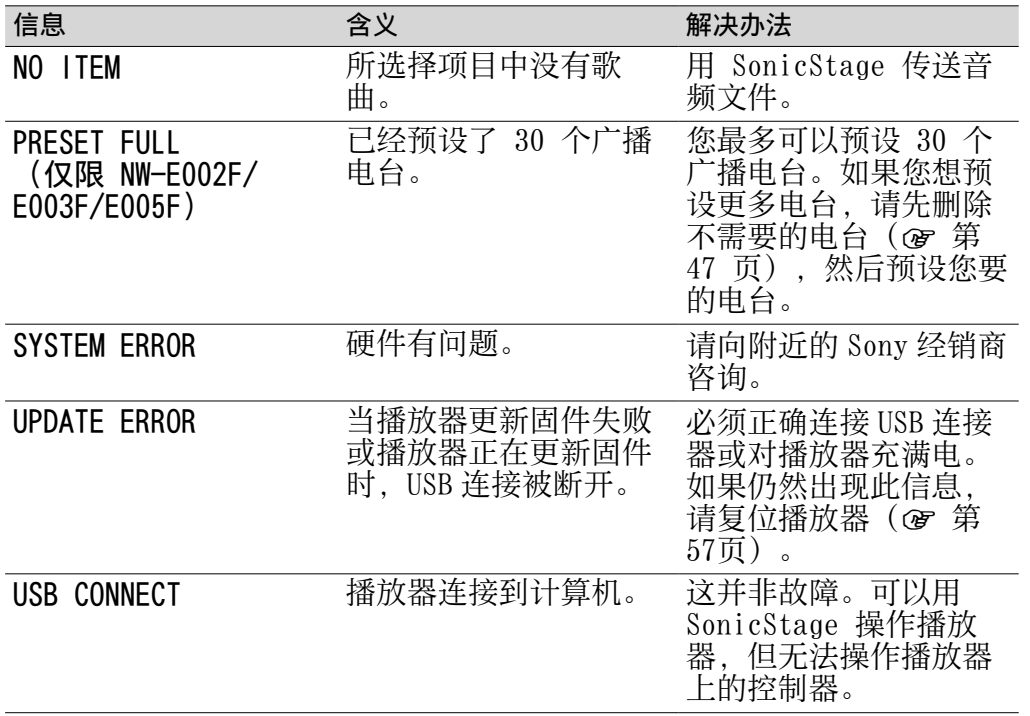

目录

菜单

续

### <span id="page-65-0"></span>若要从内置闪存中删除异常数据

如果显示"CANNOT PLAY", "DRM ERROR", "EXPIRED", "FILE ERROR", "FORMAT ERROR", "MEMORY ERROR"或 ......<br>"NO DATABASE", 则表示内置闪存中存储的全部或部分数据存在问题。 请按以下步骤删除不能播放的数据。

国家

索引 菜单

索引

栽地

- 1 将播放器连接到计算机, 然后启动 SonicStage。
- **2** 如果已经找到存在问题的数据,可以用 SonicStage 将其删除。
- **3** 如果问题依然存在,请在播放器连接到计算机时用 SonicStage 将所有 没有问题的数据传回计算机。
- 4 将播放器与计算机断开连接,然后用"Format"菜单对内置闪存进行格 式化( ) [第 37 页\)](#page-36-0)。

# 卸载 SonicStage

若要从您的计算机上卸载附带的软件,请按照以下步骤操作。

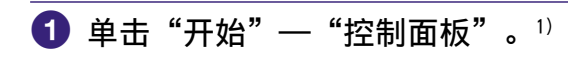

2 双击"添加/删除程序"。

 $\bullet$  单击"目前安装的程序"列表中的"SonicStage X.X",然后单 击"删除"。2) 按照显示指示操作,然后重新启动计算机。 计算机重新启动后, 完成卸载。

- $1)$   $\pm$  Windows 2000 Professional/Windows Millennium Edition/Windows 98 Second Edition 系统中是"设置"-"控制面板"。
- <sup>2)</sup> Windows 2000 Professional 中为"更改/删除", 在 Windows Millennium Edition/Windows 98 Second Edition 中为"添加/删除"。

### 说明

• 安装 SonicStage 时,将同时安装 OpenMG Secure Module。由于其它软件可能 使用 OpenMG Secure Module, 因此请勿将其删除。

警告

为减少火灾或触电的危险,请勿将本装置暴露在雨中或潮湿环境中。

请勿将本系统安放在书橱或壁橱等狭窄封闭处。

为减少火灾的危险,请勿使报纸,桌布,窗帘等物品盖住本装置的通风 口。也请勿将点燃的蜡烛放置在本装置上。

为减少火灾或触电的危险,请勿将花瓶等盛满液体的物品放置在本装置 上。

索引

目录

# 使用须知

# 安全性

切勿使播放器的端子与其它金属物体短接。

## 安装

- 请勿在易受强光, 高温, 湿气或振动影响的地方使用播放器。
- 切勿使播放器暴露在高温环境中,例如停泊在阳光下的车内或者直射 阳光下。

### 热量积聚

如果使用播放器的时间过长,在充电时热量就会积聚在播放器内部。

## 耳机

### 交通安全

请勿在驾驶,骑车或操作任何机动车辆时使用耳机。这样可能会发生交 通事故,而且在许多地区,这属于违法行为。另外,在行走,尤其是通 过十字路口时,将音量调得过高也可能产生危险。在具有潜在危险的情 况下,您应小心谨慎地使用或停止使用。

### 保护听力

避免以高音量使用耳机。听力专家建议不要连续,高音量,长时间地播 放。如果您出现了耳鸣现象,请调低音量或停止使用。

续步

目录

珠典 索引 菜单

教引

# 顾及他人

将音量保持适中,以便您既可以听到外界的声音,又可以照顾到周围的 人。

### 警告

如果使用播放器时出现闪电,请立即取下耳机。

# 使用

- 使用挂绳时,注意不要让挂绳钩住身边的物体。
- 切勿在飞机上使用播放器。

# 清洁

- 用软布(如,眼镜清洁布)清洁播放器外壳。
- 如果播放器外壳很脏, 请用稍稍蘸水或中性清洁剂的软布擦拭。
- 切勿使用任何种类的研磨垫,擦洗粉或诸如酒精或苯之类的溶剂来清 洁,因为它们可能会损伤外壳涂层。
- 定期清洁耳机插头。
- 请小心, 切勿让水从连接器旁边的开孔进入播放器。

如果您有关于播放器的任何疑问或问题,请与最近的 Sony 经销商联 系。

### 说明

- 录制的音乐仅限于私人使用。超出此限制使用音乐需要获得版权所有 人的许可。
- 对于因播放器或计算机问题而导致数据的录制/下载不完整或数据的 损坏,Sony 不承担责任。

续身

索引 菜单

教引

珠典

### 软件

- 版权法规定,未经版权所有者许可,不得完全或部分复制软件或随软 件附带的手册,或者出租软件。
- 对于因使用本播放器附带软件而造成的财政损失或利润亏损,包括第 三方的索赔, SONY 公司概不负责。
- 如果因为质量缺陷而导致软件出现问题,SONY 公司将予以更换。但 是,SONY 公司不承担其它责任。
- 除明确指出的设备之外,本播放器附带的软件不能用于其它设备。
- 请注意,由于我们致力于不断提高产品质量,因此软件规格如有更 改,恕不另行通知。
- 本保修不适用于因使用附带软件以外的其它软件操作本播放器而出现 的问题。
- SonicStage 能够显示的语言将因个人计算机上安装的操作系统而异。 为达到最佳效果,请确保安装的操作系统与想要显示的语言兼容。 – 我们并不保证所有语言均能在 SonicStage 上正确显示。 – 用户创建的字符和某些特殊字符可能无法显示。
- 本手册中的说明假设用户熟悉 Windows 的基本操作。 有关使用计算机和操作系统的详情,请参阅相关的手册。

绿具

索引 菜单

新引

# 关于试用音乐数据

本款播放器预先安装有试用音乐数据,因此您可以立即尝试使用它。如 要删除此音乐数据,使用 SonicStage 将其删除。

国家

索引 菜单

珠典

- 录制的音乐仅限个人使用。在此限制之外使用这些音乐需获得版 权所有者的允许。
- Sony 对因播放器或计算机出现问题而导致的录制/下载不全或数 据损坏不承担责任。
- 视文本和字符的类型而定,播放器上显示的文本可能无法在设备 上正确显示。这是由于:
	- 所连接的播放器的容量。
	- 播放器工作不正常。
	- 歌曲的 ID3 TAG 信息是以播放器不支持的语言或字符写入的。

## 关于客户支持网站

如果您有关于本产品的任何问题或难点,请访问以下网站。 对于在美国的用户[:http://www.sony.com/walkmansupport](http://www.sony.com/walkmansupport) 对于在加拿大的用户[:http://www.sony.ca/ElectronicsSupport/](http://www.sony.ca/ElectronicsSupport/) 对于在欧洲的用户[:http://www.support-nwwalkman.com](http://www.support-nwwalkman.com) 对于在拉丁美洲的用户[:http://www.sony-latin.com/pa/info/](http://www.sony-latin.com/pa/info/) 对于在其他国家或地区的用户[:http://www.css.ap.sony.com](http://www.css.ap.sony.com) 对于购买海外机型的用户[:http://www.sony.co.jp/overseas/support/](http://www.sony.co.jp/overseas/support/)
# 关于版权

- SonicStage 和 SonicStage 徽标是 Sony Corporation 的商标或注册 商标。
- OpenMG, ATRAC, ATRAC3, ATRAC3plus 及其徽标均为 Sony Corporation 的商标。
- "WALKMAN"和 "WALKMAN"标志是 Sony Corporation 的注册商标。
- Microsoft, Windows, Windows NT 和 Windows Media 是 Microsoft Corporation 在美国和(或)其它国家(地区)的商标或注册商标。
- Adobe 和 Adobe Reader 是 Adobe Systems Incorporated 在美国和 (或)其它国家(地区)的商标或注册商标。
- MPEG Layer-3 音频编码技术和专利由 Fraunhofer IIS 和 Thomson 授权。
- IBM 和 PC/AT 是 International Business Machines Corporation 的注册商标。
- Macintosh 是 Apple Computer, Inc.的商标
- Pentium 是 Intel Corporation 的商标或注册商标。
- CD and music-related data from Gracenote, Inc., copyright © 2000-2004 Gracenote.

 Gracenote CDDB® Client Software, copyright 2000-2004 Gracenote. This product and service may practice one or more of the following U.S. Patents: #5,987,525; #6,061,680; #6,154,773, #6,161,132, #6,230,192, #6,230,207, #6,240,459, #6,330,593, and other patents issued or pending. Services supplied and/or device manufactured under license for following Open Globe, Inc. Untied States Patent 6,304,523. Gracenote and CDDB are registered trademarks of Gracenote. The Gracenote logo and logotype, and the "Powered by Gracenote" logo are trademarks of Gracenote.

• 其它所有商标和注册商标均属各自所有者的商标或注册商标。在本手 册中,未指定 TM 和 ® 标志。

程序版权所有 © 2006 Sony Corporation 文件版权所有 ©2006 Sony Corporation 索引 菜单

家子

联身

<span id="page-73-0"></span>规格

## 音频压缩技术

- MPEG-1 Audio Layer-3 (MP3)
- Windows Media Audio (WMA)
- Adaptive Transform Acoustic Coding (ATRAC)

## 歌曲最多录制数量和最长时间(近似值)\*

\* 传送四分钟歌曲时。

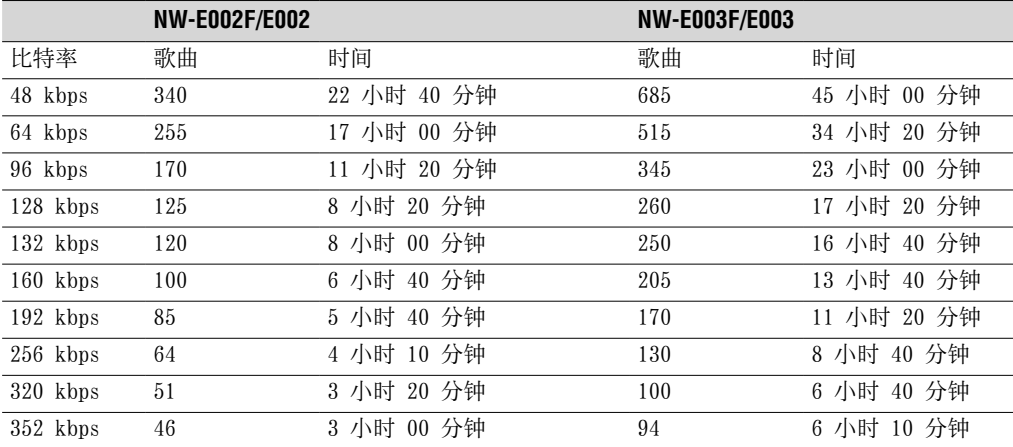

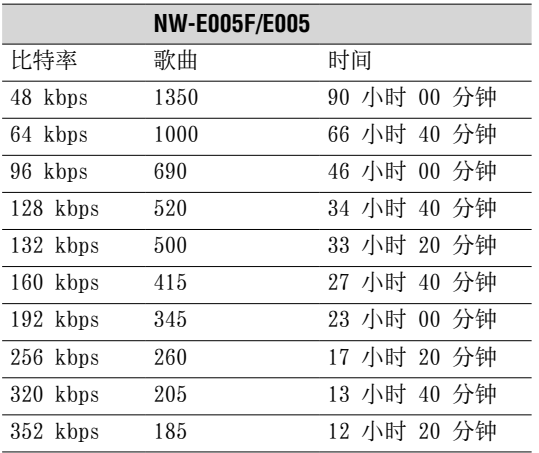

## 容量(用户可用容量)\*

512 MB(约 482 MB = 505724928 个字节) 1 GB(约 968 MB = 1015726080 个字节) 2 GB(约 1.89 MB = 2035974144 个字节)

\* 播放器的可用储存容量可能有变化。 内存的一部分容量用于资料管理功能。

## 支持的比特率

MP3: 32 至 320 kbps,兼容可变比特率 WMA: 32 至 192 kbps,兼容可变比特率 ATRAC: 48/64/66 (ATRAC3)\*/96/105 (ATRAC3)\*/128/132 (ATRAC3)/160/192/256/320/352 kbps \* 无法用 SonicStage 软件以 ATRAC3 格式、66/105 kbps 录制 CD。

#### 采样频率\*

MP3:32,44.1,48 kHz WMA:44.1 kHz ATRAC:44.1 kHz \* 可能不是所有编码都与采用频率相符。

#### 频率响应

20 至 20000 Hz(单一信号测量)

#### FM 频率范围 (仅限 NW-E002F/E003F/E005F) 87.5 至 108.0 MHz

### IF (FM)

375 kHz

### 天线

耳机线天线

## 接口

耳机: 立体声迷你型 高速 USB(符合 USB 2.0)

#### 操作温度

5°C 至 35°C

### 电源

- 内置充电式锂离子电池
- USB 电源(从电脑通过播放器的USB连接器)

#### 电池使用时间(连续播放)\*

ATRAC 格式:约 28 小时(以 132 kbps 播放) ATRAC 格式:约 25 小时(以 128 kbps 播放) ATRAC 格式:约 27 小时(以 48 kbps 播放) MP3 格式:约 27 小时(以 128 kbps 播放) WMA 格式:约 19 小时(以 128 kbps 播放) FM 广播接收(仅限 NW-E002F/E003F/E005F):约 8 小时

\* 此时间为当省电模式设定为"On-Super" (@ [第 41 页\)](#page-40-0), 并且音质设定 (Equalizer) 为"Off" ( 3 [第 26 页\)](#page-25-0) 时。电池持续时间将视温度和用途而变化。

### 尺寸 (宽/高/深)

 $24.8 \times 79.0 \times 13.6$  mm (宽/高/深,不包括突出部分)

## 重量

约 25 g

索引 菜单

## 最低系统要求(对于播放器和 SonicStage)

• 计算机:预装了以下 Windows 操作系统的 IBM PC/AT 或兼容机:

- Windows 98 Second Edition
- Windows Millennium Edition
- Windows 2000 Professional(Service Pack 3 或更新版本)
- Windows XP Home Edition
- Windows XP Professional
- Windows XP Media Center Edition
- Windows XP Media Center Edition 2004
- Windows XP Media Center Edition 2005

可能无法保证 Windows 95,Windows 98 Gold Edition,Windows NT,Windows 2000 的其他版 本(Server 版等等)。

- CPU: Pentium III 450 MHz 或更高
- RAM:128 MB 或更大
- 硬盘:有效空间 200 MB 或更大(建议 1.5 GB 或更大)
- 视操作系统的版本而定,可能需要更多的空间。储存音乐数据需要额外的空间。
- 显示:
	- 屏幕分辨率:800 × 600 像素(或更高)(推荐 1024 × 768 或更高)
	- 色彩:最高(16 位)(或更高)(在低于 256 色的颜色设置下,SonicStage 可能无法正 常工作。)
- CD-ROM 驱动器(支持使用 WDM 的数字音乐 CD 播放功能) 要创建原始 CD 或备份音频 CD,必须具备 CD-R/RW 驱动器。
- 声卡
- USB 端口
- 使用 CD Data Base (CDDB)(CD 数据库)需要进行互联网连接。
- 若要使用 Electronic Music Distribution (EMD), 则您需要进行互联网连接, 并安装 Internet Explorer 5.5 或更新的版本。
- 以下环境不支持本软件:
	- 非以上提到的操作系统
	- 自行组装的计算机或操作系统
	- 原始制造商安装的操作系统的升级环境
	- 多系统环境
	- 多显示器环境
	- Macintosh

设计和规格若有变更,恕不另行通知。 美国和其他国外专利经 Dolby Laboratories 许可。 索引 菜单

国家

# 索引

# 符号

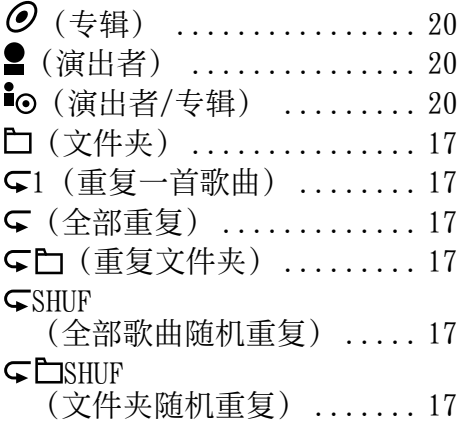

## A

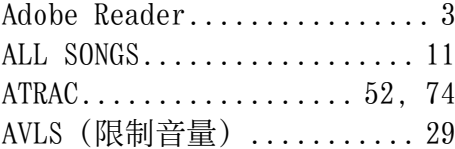

## B

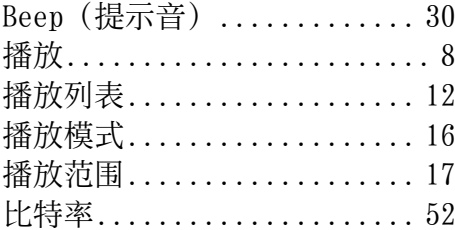

# **C**

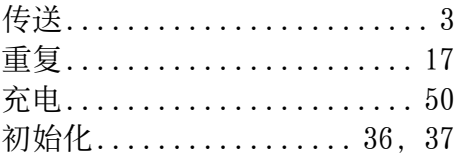

# D<sub>2</sub>

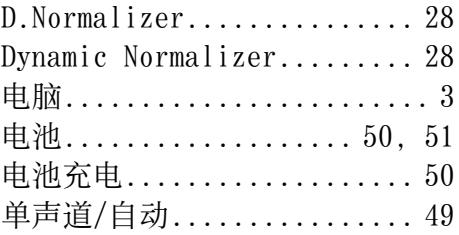

## E

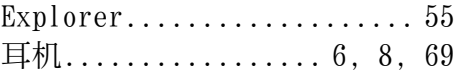

## F

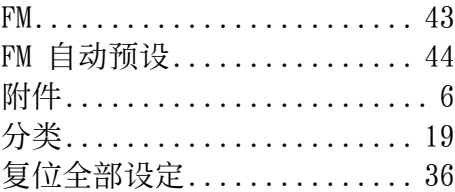

# G

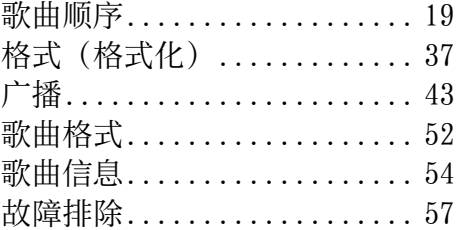

# H

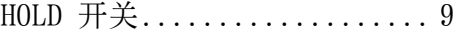

# J

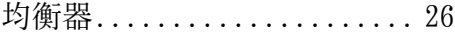

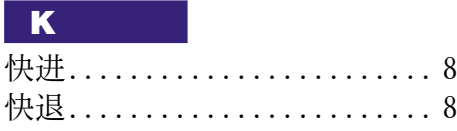

## M

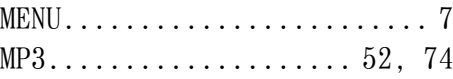

# R

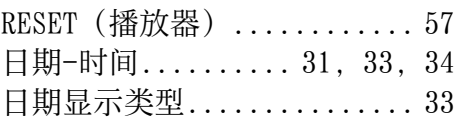

# S

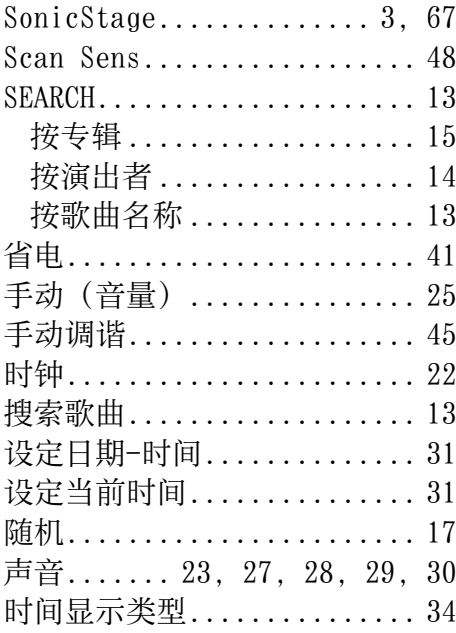

## $\overline{\mathbf{T}}$

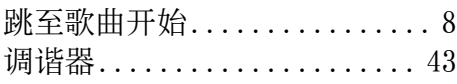

# U

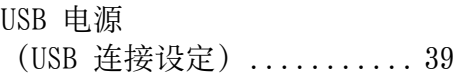

# V

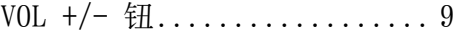

## W

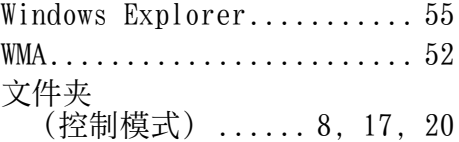

## X

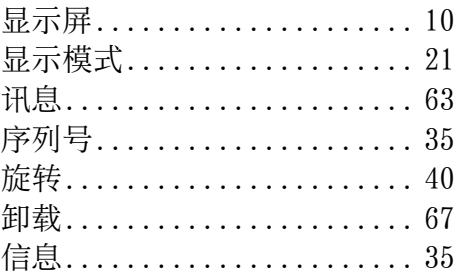

# Y

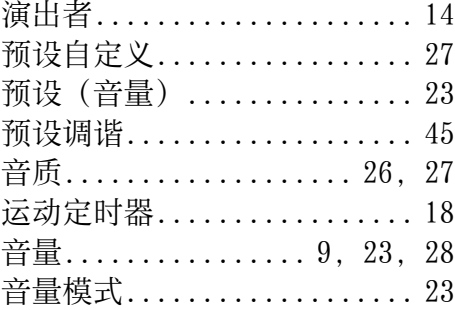

## Z

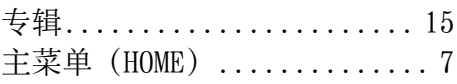

菜单 索引 菜单